## pas-cours.sty v1.09d

# Stéphane PASQUET [contact@mathweb.fr](mailto:contact@mathweb.fr)

# 11 décembre 2014

# Sommaire

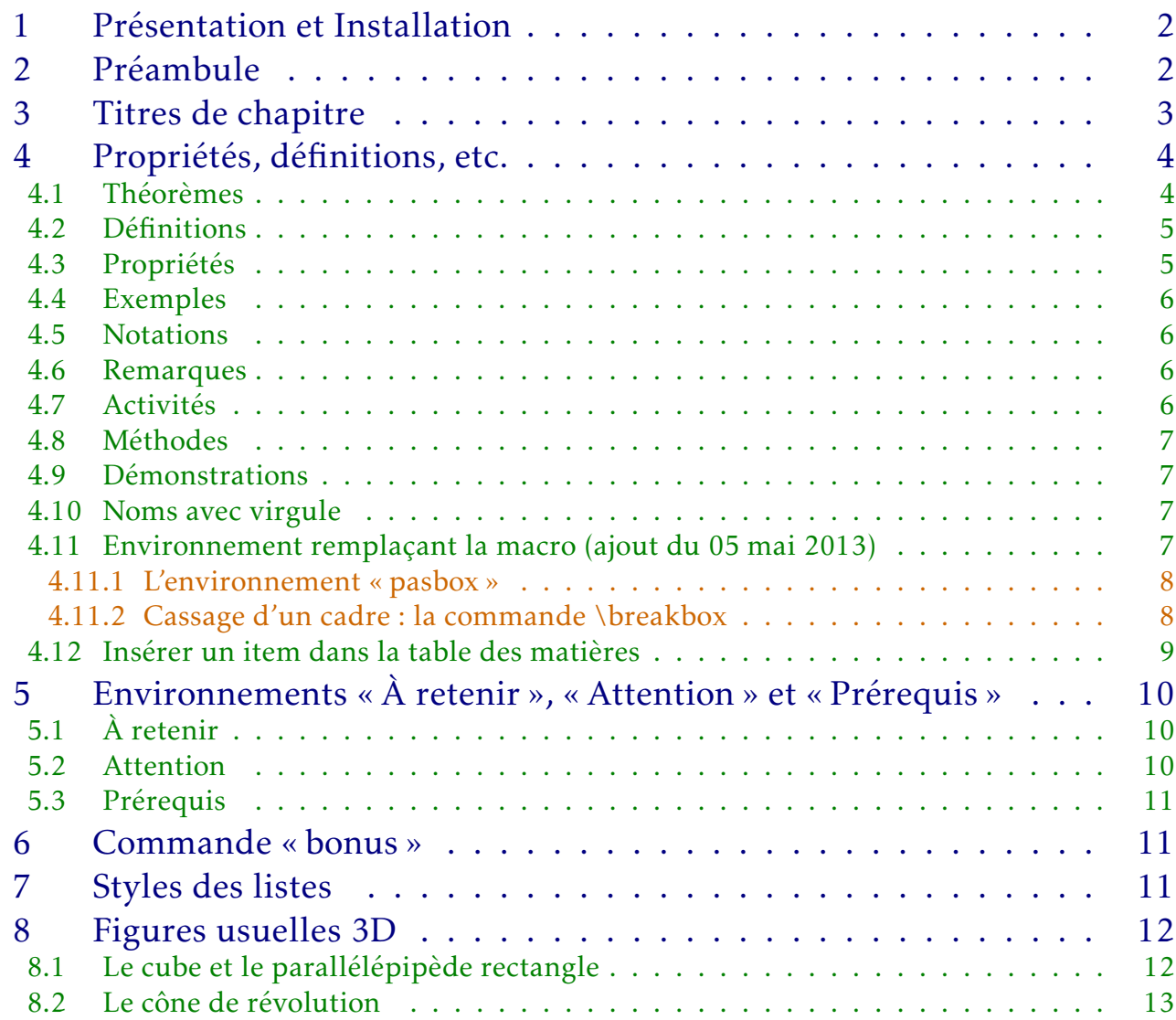

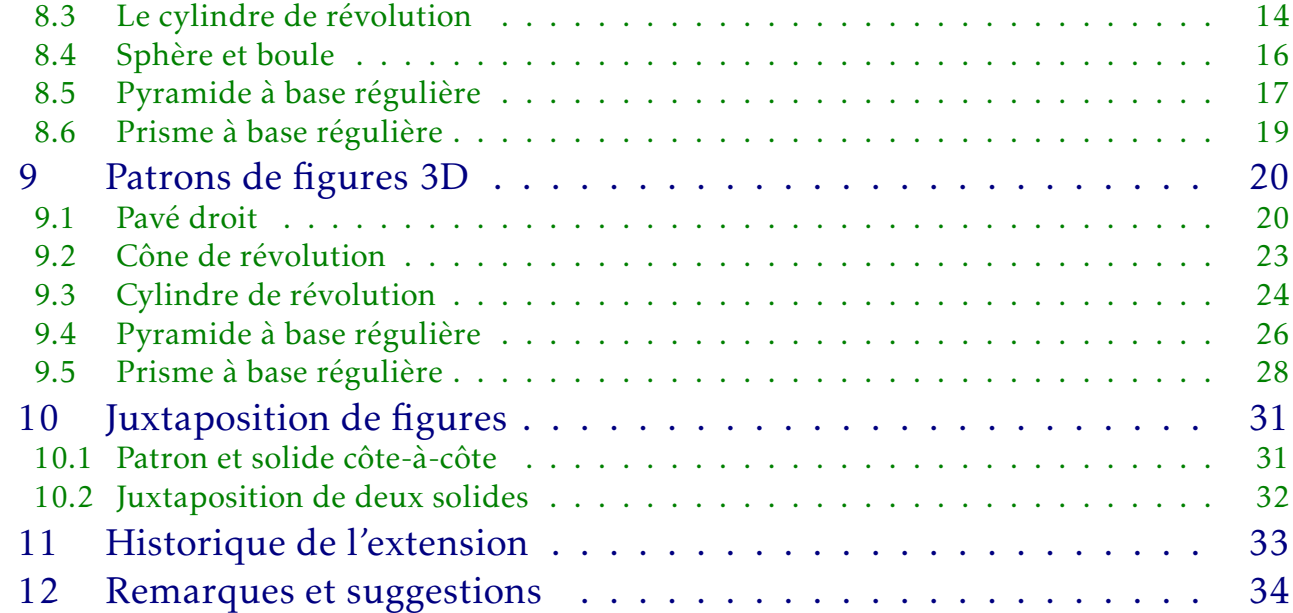

# <span id="page-1-0"></span>**1** Présentation et Installation

Le package pas-cours.sty a été créé dans le but d'avoir une belle présentation de cours et de dessiner des figures usuelles 3D très simplement.

Il a été construit en fonction de mes besoins personnels, sachant que je construis mes cours sans section.

Ce package charge automatiquement les extensions suivantes :

amssymb (pour le carré plein optionnel en fin de démonstration) tikz (avec les librairies "calc", "fadings" et "arrows") s'il n'a pas été chargé avant xkeyval xstring enumitem (pour la gestion des listes)

Je vous conseille d'installer manuellement ce package (dans le répertoire texmf-local/tex/latex/pascours par exemple) afin d'avoir accès à la documentation à tout moment avec la commande texdoc pas-cours car on m'a reporté un problème pour les utilisateurs de TeXLive et Mac-TeX.

# <span id="page-1-1"></span>**2** Préambule

Le préambule de votre fichier tex doit comporter nécessairement la ligne suivante :

```
1 \usepackage{pas-cours}
```
Si vous souhaitez que les titres soient écrits avec la police anttlc, vous pouvez passer l'option ant en appelant le package pas-cours :

### 1 \usepackage[ant]{pas-cours}

À titre d'information, ce document a été compilé avec l'option ant (donc en utilisant la police anttlc). Regardez le titre de chaque environnement (propriétés, théorèmes, etc.) plus loin ... vous verrez que ce n'est pas une police normale.

# <span id="page-2-0"></span>**3** Titres de chapitre

1 \chap[<options>]{Titre du chapitre}{Sous-titre du chapitre}

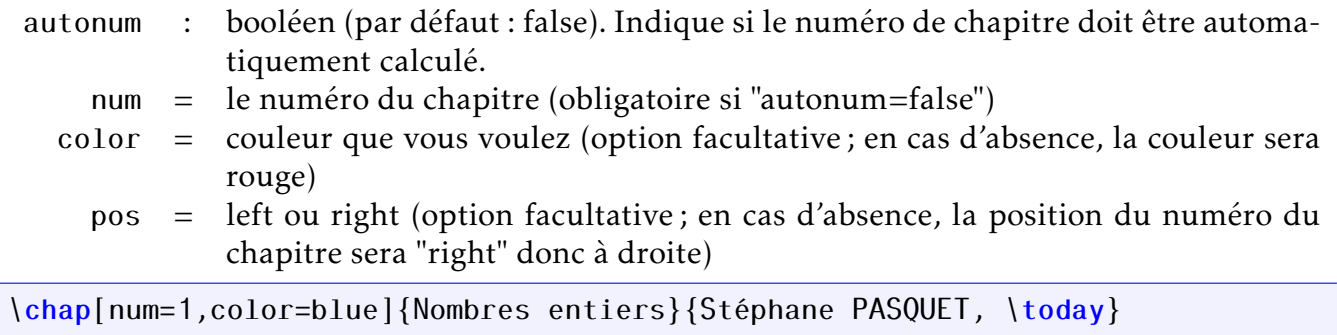

*Voir ce que cela donne page suivante*

1 Nombres entiers Stéphane PASQUET, 11 décembre 2014

# <span id="page-3-0"></span>**4** Propriétés, définitions, etc.

1 \env[<options>]{texte}

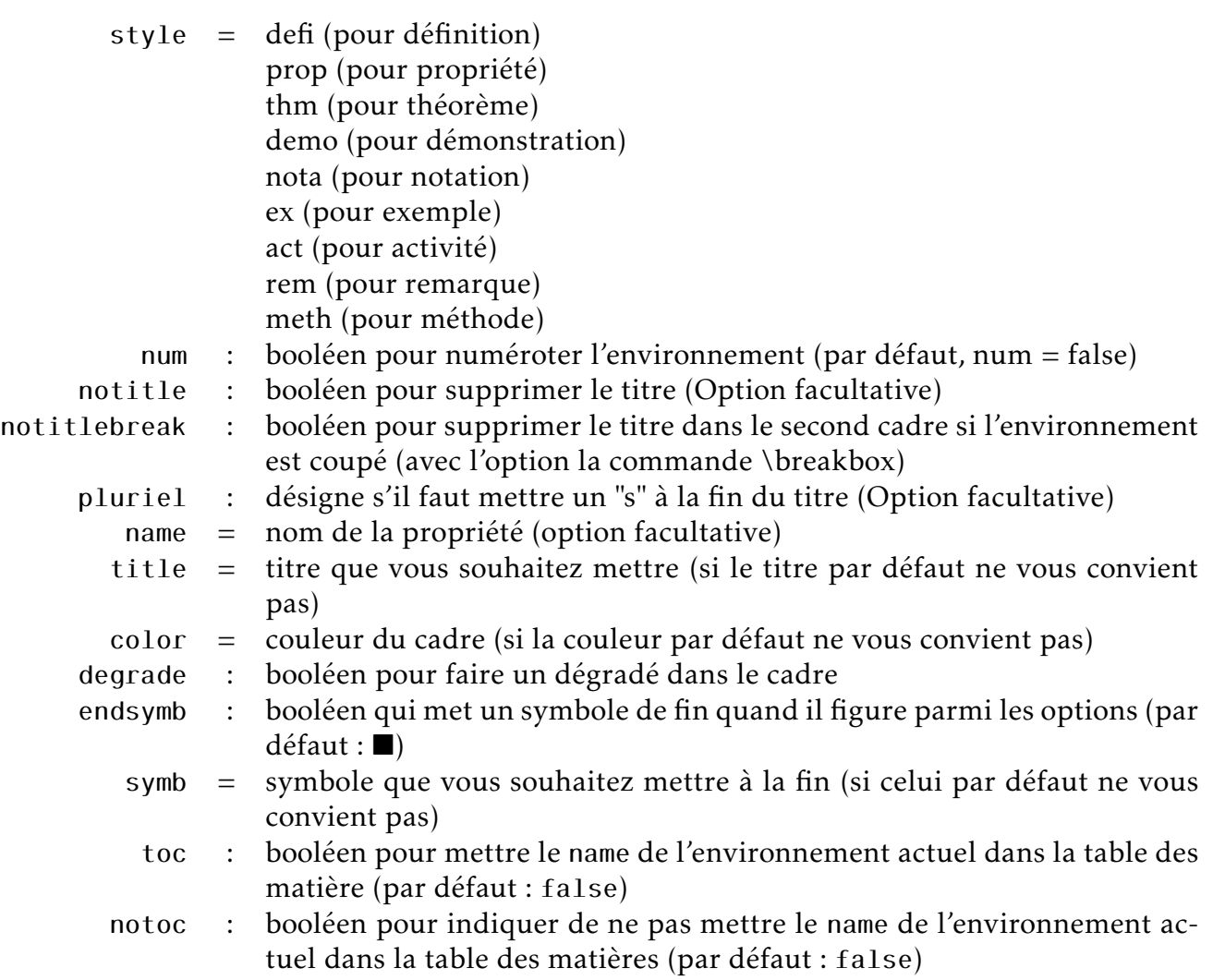

# <span id="page-3-1"></span>4.1 Théorèmes

1 \env[style=thm,name=Théorème de Pythagore,degrade] <sup>2</sup> {Si ABC est un triangle rectangle en A, alors \$BC^2=AB^2+AC^2\$.}

Théorème *Théorème de Pythagore*

*Si ABC est un triangle rectangle en A, alors*  $BC^2 = AB^2 + AC^2$ .

```
1 \env[style=thm,name=Théorème de Pythagore,num]
2 {Si ABC est un triangle rectangle en A, alors $BC^2=AB^2+AC^2$.}
```
*Si ABC est un triangle rectangle en A, alors*  $BC^2 = AB^2 + AC^2$ *.* 

Théorème 1 *Théorème de Pythagore*

### <span id="page-4-0"></span>4.2 Définitions

```
_1 \text{env}[style=defi, name=Centre de gravité, degrade, notitle]
2 {Dans un triangle, le point d'intersection des médianes est appelé le
3 \definmot{centre de gravité}.}
4
5 \env[style=defi,pluriel]
6 \left\{7 Dans un triangle, \setminus \setminus8 une droite passant par un sommet et par le milieu du côté opposé est appelée
9 une \definmot{médiane}.\\
10 Une droite passant par un sommet et perpendiculaire au coté opposé est appelée
_{11} une \definmot{hauteur}.
12 }
```
*Centre de gravité*

*Dans un triangle, le point d'intersection des médianes est appelé le* centre de gravité*.*

### Définitions

*Dans un triangle, une droite passant par un sommet et par le milieu du côté opposé est appelée une* médiane*.*

Notez la présence ici de la commande \definmot, définie dans ce package, pour mettre en valeur le mot défini.

### <span id="page-4-1"></span>4.3 Propriétés

1 \env[style=prop]{Dans un triangle, les trois médianes sont concourantes.}

### Propriété

<span id="page-4-2"></span>*Dans un triangle, les trois médianes sont concourantes.*

### 4.4 Exemples

1 \env[style=ex,pluriel]{  $2 1.$  \$x+2=9\$ donc \$x=9-2\$, soit \$x=7\$ \\  $3 2.$  \$x-3=4\$ donc \$x=4+3\$, soit \$x=7\$}

### Exemples

*1. x* + 2 = 9 *donc x* = 9 − 2*, soit x* = 7 *2. x* − 3 = 4 *donc x* = 4 + 3*, soit x* = 7

### <span id="page-5-0"></span>4.5 Notations

```
1 \env[style=nota,pluriel]{%
2 1. $x \times x$ est noté $x^2$\\
3 2. 8x+x8 est noté 2x\4 3. $x+x+x$ est noté $3x$}
```
### **Notations**

1.  $x \times x$  *est noté*  $x^2$ *2. x* + *x est noté* 2*x*

### <span id="page-5-1"></span>4.6 Remarques

```
1 \env[style=rem,name=Note historique]{%
2 Le symbole "$\times$" a été introduit par William OUGHTRED (1574 - 1660).}
```
### Remarque

*Note historique*

*Le symbole "*×*" a été introduit par William OUGHTRED (1574 - 1660).*

### <span id="page-5-2"></span>4.7 Activités

```
1 \env[style=act,name=Propriétés sur les droites]{%
```
 $21.$  Tracez deux droites perpendiculaires (d) et (d').

```
32. Tracez une droite (d'') perpendiculaire à (d).
```
<sup>4</sup> 3. Comment semble être (d'') par rapport à (d') ?}

*1. Tracez deux droites perpendiculaires (d) et (d').* Activité *Propriétés sur les droites*

- *2. Tracez une droite (d") perpendiculaire à (d).*
- <span id="page-5-3"></span>*3. Comment semble être (d") par rapport à (d') ?*

## 4.8 Méthodes

1\<mark>env</mark>[style=meth,name=Mesurer un angle,endsymb,symb=\$\bigstar\$]{On insère ici <sup>2</sup> les schémas}

# Méthode *Mesurer un angle*

**On insère ici les schémas** France et de la contracte de la contracte de la contracte de la contracte de la contra<br>France de la contracte de la contracte de la contracte de la contracte de la contracte de la contracte de

### <span id="page-6-0"></span>4.9 Démonstrations

 $1 \text{ km}$ [name=Théorème de Pythagore,endsymb,title=Démonstration,style=demo]{% <sup>2</sup> Ici, on rédige la preuve du théorème de Pythagore.\\ <sup>3</sup> C'est un peu long ...}

*Ici, on rédige la preuve du théorème de Pythagore. C'est un peu long ...*

Démonstration *Théorème de Pythagore*

### <span id="page-6-1"></span>4.10 Noms avec virgule

Si un encadré doit avoir un nom avec une ou plusieurs virgules, il faut mettre le name entre accolades.

```
_1 \text{env}[style=defi,pluriel,name={dixièmes, centièmes et millièmes}]{%
2 On insère ici les définitions}
```
Définitions *dixièmes, centièmes et millièmes*

*On insère ici les définitions*

### <span id="page-6-2"></span>4.11 Environnement remplaçant la macro (ajout du 05 mai 2013)

La macro \env a été créée à l'origine de l'extension ; depuis, quelques progrès ont été faits de mon côté, et ces progrès m'ont permis de faire évoluer cette macro en un environnement (bien plus pratique). Vous noterez que le contenu des cadres n'est plus en italique par défaut. De plus, j'avais constaté un problème majeur : lorsque l'on arrive à la fin d'une page, les macros définissent un cadre qui passe à la page suivante si sa hauteur est plus grande que la hauteur disponible (ce qui peut créer des problèmes de mise en page).

<span id="page-6-3"></span>C'est la raison pour laquelle j'ai créé une commande qui permet de « casser » le cadre.

### 4.11.1 L'environnement « pasbox »

```
1 \begin{pasbox}[<options>]
```
<sup>2</sup> Contenu

 $3 \text{ end}$ {pasbox}

Les options sont les mêmes que pour la commande \env. On a par exemple :

```
1 \beta \begin{pasbox}[style=thm,name={Théorème de Pythagore},degrade]
2 Soit ABC un triangle rectangle en A. Alors, \| BC\sim2=AB\sim2+AC\sim2\|\vskip-2.3em
3 \text{ } \text{end}{pasbox}
```
qui donne :

Théorème *Théorème de Pythagore*

Soit ABC un triangle rectangle en A. Alors,

$$
BC^2 = AB^2 + AC^2
$$

### <span id="page-7-0"></span>4.11.2 Cassage d'un cadre : la commande \breakbox

```
1 \begin{pasbox}[style=ex,pluriel,degrade,name={Théorème de Pythagore}]
2 ABC est un triangle rectangle en A tel que \frac{1}{2} text{AB}=5$ et $\text{AC}=7$.\\
3 On a alors :
4 \begin{align*}
5 B C^2 8 = AB^2 + AC^2\6 B C^2 8 = 747 \text{end}\{align*}8 \breakbox
9 De même, dans le triangle BCD rectangle en D, avec $\text{BD}=6$, on a :
_{10} \begin{align*}
11 CD^2 & = BD \cdot 2 + BC \cdot 2 \cdot \cdot12 CD\sim2 & = 36+74\\
13 CD\sim2 & = 110
14 \end{align*}\vskip-2.3em
15 \text{ }end{pasbox}
```
### Exemples

*Théorème de Pythagore*

ABC est un triangle rectangle en A tel que  $AB = 5$  et  $AC = 7$ . On a alors :

$$
BC2 = AB2 + AC2
$$

$$
BC2 = 74
$$

$$
BC = \sqrt{74}
$$

Exemples (suite) *Théorème de Pythagore*

...

...

De même, dans le triangle BCD rectangle en D, avec BD = 6, on a :

$$
CD2 = BD2 + BC2
$$

$$
CD2 = 36 + 74
$$

$$
CD2 = 110
$$

N.B. Dans l'éventualité où vous souhaiteriez enlever le titre de la seconde boîte, utilisez l'option notitlebreak :

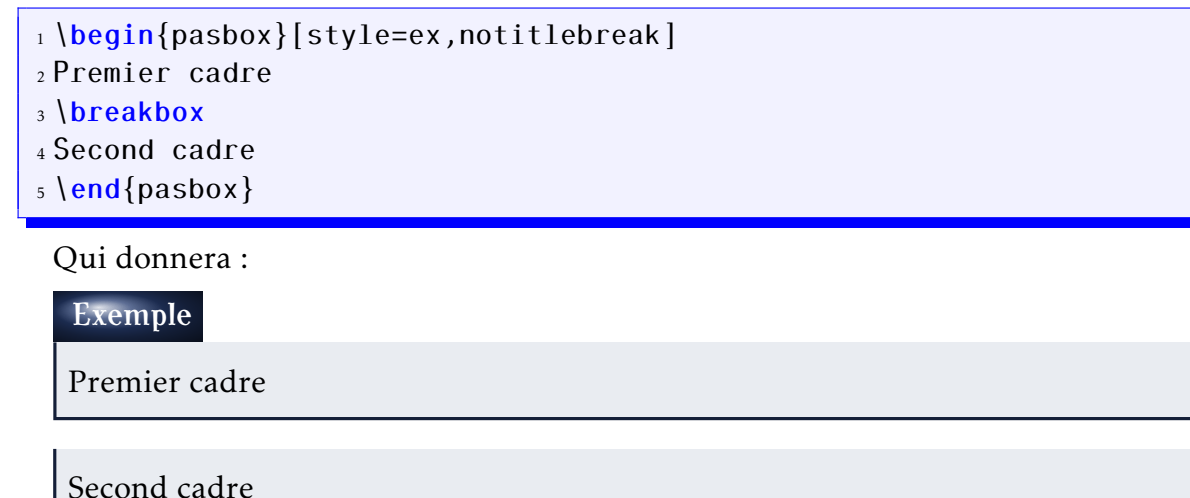

<span id="page-8-0"></span>Remarque : si vous mettez l'option notitle, il n'y aura pas de titre au 1<sup>er</sup> et 2<sup>e</sup> cadre.

### 4.12 Insérer un item dans la table des matières

Par défaut, rien n'est inséré dans la table des matières.

Si l'on veut qu'il n'en soit pas ainsi, on utilisera l'option toc comme dans l'exemple suivant :

```
1 \begin{pasbox}[style=thm,name=Pythagore,toc]
2 Si un triangle ABC est rectangle en A, alors :
3 \setminus [ BC^2 = AB^2 + AC^2. \setminus ]4 \text{ end}{pasbox}
```
Si l'on veut que tous les environnements figurent dans la table des matières, on fera appel au package avec l'option everytoc :

```
1 \usepackage[everytoc]{pas-cours}
```
Dans ce cas, tous les environnements où name sera informé, name sera inséré dans la table des matières.

Si on ne souhaite pas qu'un name figure dans cette table, on utilisera l'option notoc.

1 \begin{pasbox}[style=prop,notoc] <sup>2</sup> La, je suis sûr que cette boîte ne figurera pas dans la TOC.  $3 \text{ end}$ {pasbox}

# <span id="page-9-0"></span>**5** Environnements « À retenir », « Attention » et « Prérequis »

# <span id="page-9-1"></span>5.1 À retenir

 $_1 \b{begin{cases} \arctan{1} & 0.5 \end{cases}}$  $2 \lfloor \frac{1}{2} \rfloor$ <sup>3</sup> \end{aretenir}

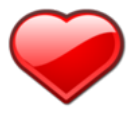

Lorem ipsum dolor sit amet, consectetuer adipiscing elit. Ut purus elit, vestibulum ut, placerat ac, adipiscing vitae, felis. Curabitur dictum gravida mauris. Nam arcu libero, nonummy eget, consectetuer id, vulputate a, magna. Donec vehicula augue eu neque. Pellentesque habitant morbi tristique senectus et netus et malesuada fames ac turpis egestas. Mauris ut leo. Cras viverra metus rhoncus sem. Nulla et lectus vestibulum urna fringilla ultrices. Phasellus eu tellus sit amet tortor gravida placerat. Integer sapien est, iaculis in, pretium quis, viverra ac, nunc. Praesent eget sem vel leo ultrices bibendum. Aenean faucibus. Morbi dolor nulla, malesuada eu, pulvinar at, mollis ac, nulla. Curabitur auctor semper nulla. Donec varius orci eget risus. Duis nibh mi, congue eu, accumsan eleifend, sagittis quis, diam. Duis eget orci sit amet orci dignissim rutrum.

<span id="page-9-2"></span>Le nombre entre crochets est un coefficient pour agrandir ou réduire la taille de l'image.

# 5.2 Attention

```
_1 \begin{bmatrix} begin{attention}[0.5]
2 \backslashlipsum[1]
3 \end{attention}
```
 $\sqrt{N}$ 

Lorem ipsum dolor sit amet, consectetuer adipiscing elit. Ut purus elit, vestibulum ut, placerat ac, adipiscing vitae, felis. Curabitur dictum gravida mauris. Nam arcu libero, nonummy eget, consectetuer id, vulputate a, magna. Donec vehicula augue eu neque. Pellentesque habitant morbi tristique senectus et netus et malesuada fames ac turpis egestas. Mauris ut leo. Cras viverra metus rhoncus sem. Nulla et lectus vestibulum urna fringilla ultrices. Phasellus eu tellus sit amet tortor gravida placerat. Integer sapien est, iaculis in, pretium quis, viverra ac, nunc. Praesent eget sem vel leo ultrices bibendum. Aenean faucibus. Morbi dolor nulla, malesuada eu, pulvinar at, mollis ac, nulla. Curabitur auctor semper nulla. Donec varius orci eget risus. Duis nibh mi, congue eu, accumsan eleifend, sagittis quis, diam. Duis eget orci sit amet orci dignissim rutrum.

<span id="page-10-0"></span>Le nombre entre crochets est un coefficient pour agrandir ou réduire la taille de l'image.

## 5.3 Prérequis

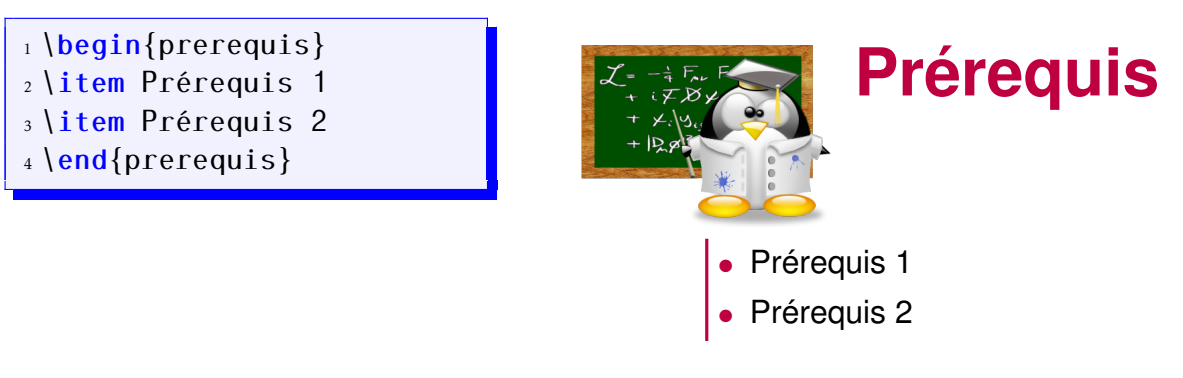

# <span id="page-10-1"></span>**6** Commande « bonus »

Cette commande s'utilise généralement en fin de chapitre, lorsque l'enseignant(e) souhaite insérer des fiches.

1 **\bonus{Titre}** % Insère le titre dans le sommaire 2 \bonus\*{Titre} % N'insère pas le titre dans le sommaire

Elle exécute un saut de page (avec la commande \newpage), puis insère un titre sous la forme « Complément <num> : Titre » (les numéros sont automatiquement calculés).

# <span id="page-10-2"></span>**7** Styles des listes

Par défaut, le style des listes a changé :

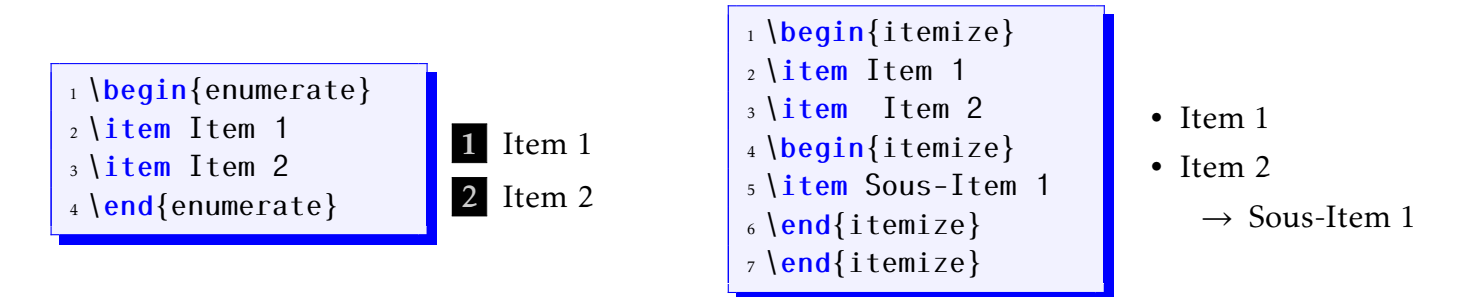

La couleur varie en fonction de l'environnement dans lequel est la liste. Pour changer la couleur, on peut utiliser la commande \itemclass{<couleur>}:

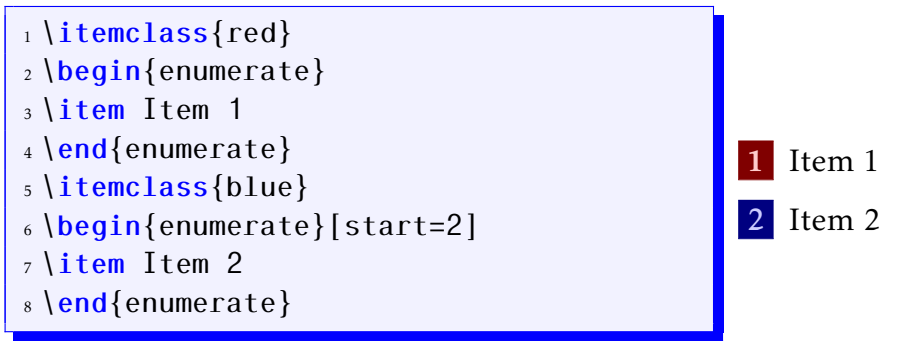

Dans l'éventualité où ces styles ne vous plaisent pas, vous pouvez toujours utiliser les outils du package enumitem pour les changer (dans ce cas, reportez-vous à sa documentation).

# <span id="page-11-0"></span>**8** Figures usuelles 3D

En collège, on a affaire très souvent aux mêmes figures 3D. Voici quelques outils qui vous permettrons de les dessiner plus rapidement :

# <span id="page-11-1"></span>8.1 Le cube et le parallélépipède rectangle

```
1 \begin{tikzpicture}
2 \cube[<options>]
3 \end{tikzpicture}
```
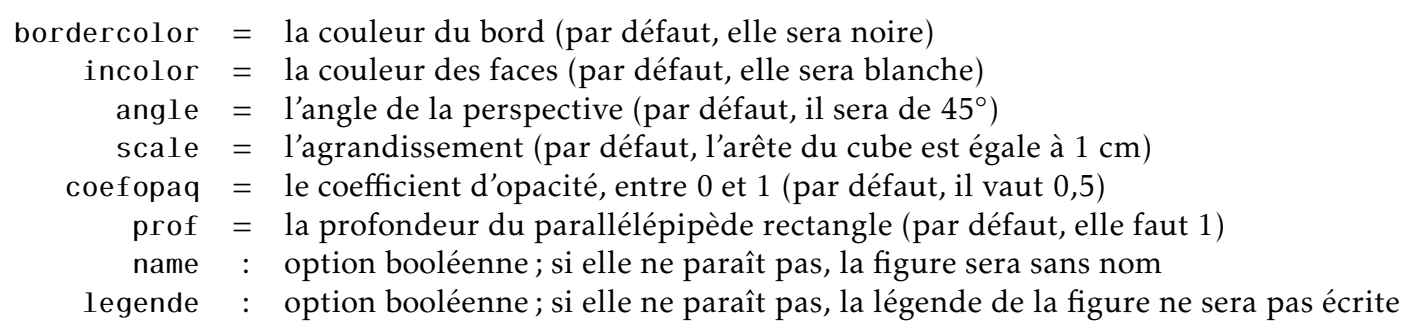

1 \begin{tikzpicture}

<sup>2</sup> \cube[bordercolor=orange,incolor=green!50!black,angle=30, coefopaq=0.2,scale=3,

```
3 name,legende]
```
### <sup>4</sup> \end{tikzpicture}

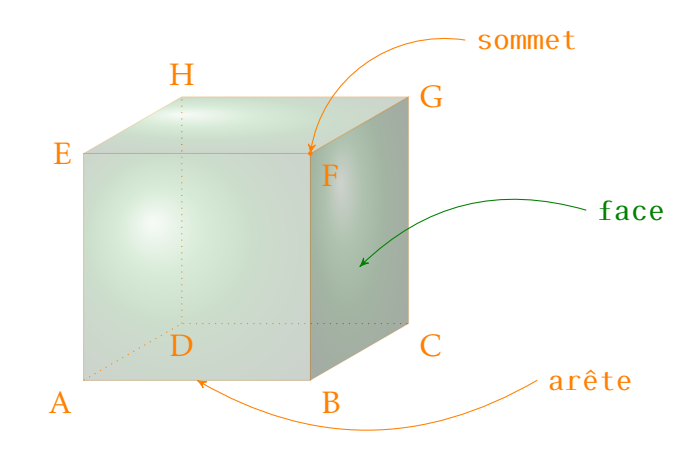

- 1 \begin{tikzpicture}
- <sup>2</sup> \cube[bordercolor=blue,incolor=blue,angle=45,coefopaq=0.3,scale=2]
- <sup>3</sup> \end{tikzpicture}

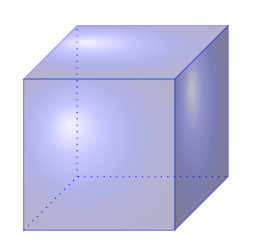

1 \begin{tikzpicture}

- <sup>2</sup> \cube[bordercolor=purple,incolor=purple,angle=30,scale=2,prof=3,coefopaq=0.2]
- <sup>3</sup> \end{tikzpicture}

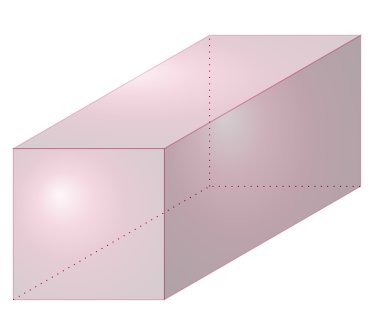

# <span id="page-12-0"></span>8.2 Le cône de révolution

- 1 \begin{tikzpicture}
- 2 \cone[<options>]
- <sup>3</sup> \end{tikzpicture}

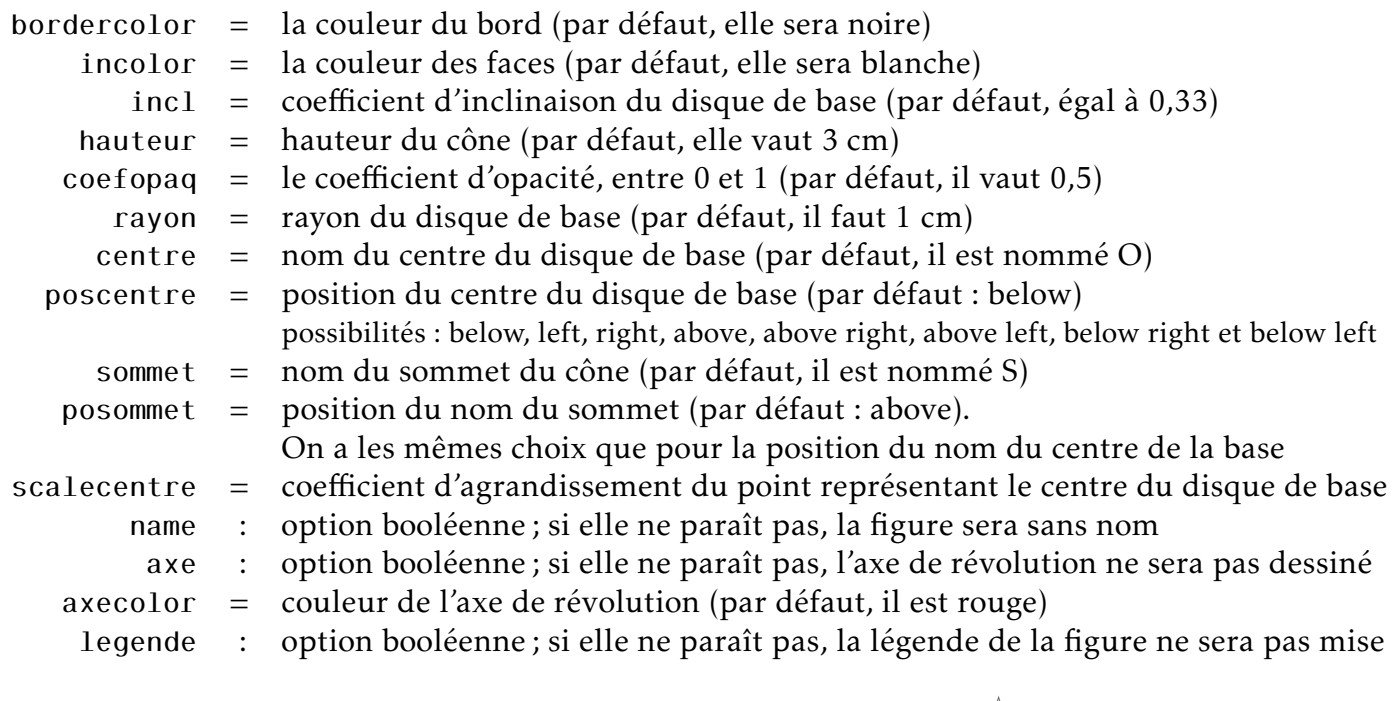

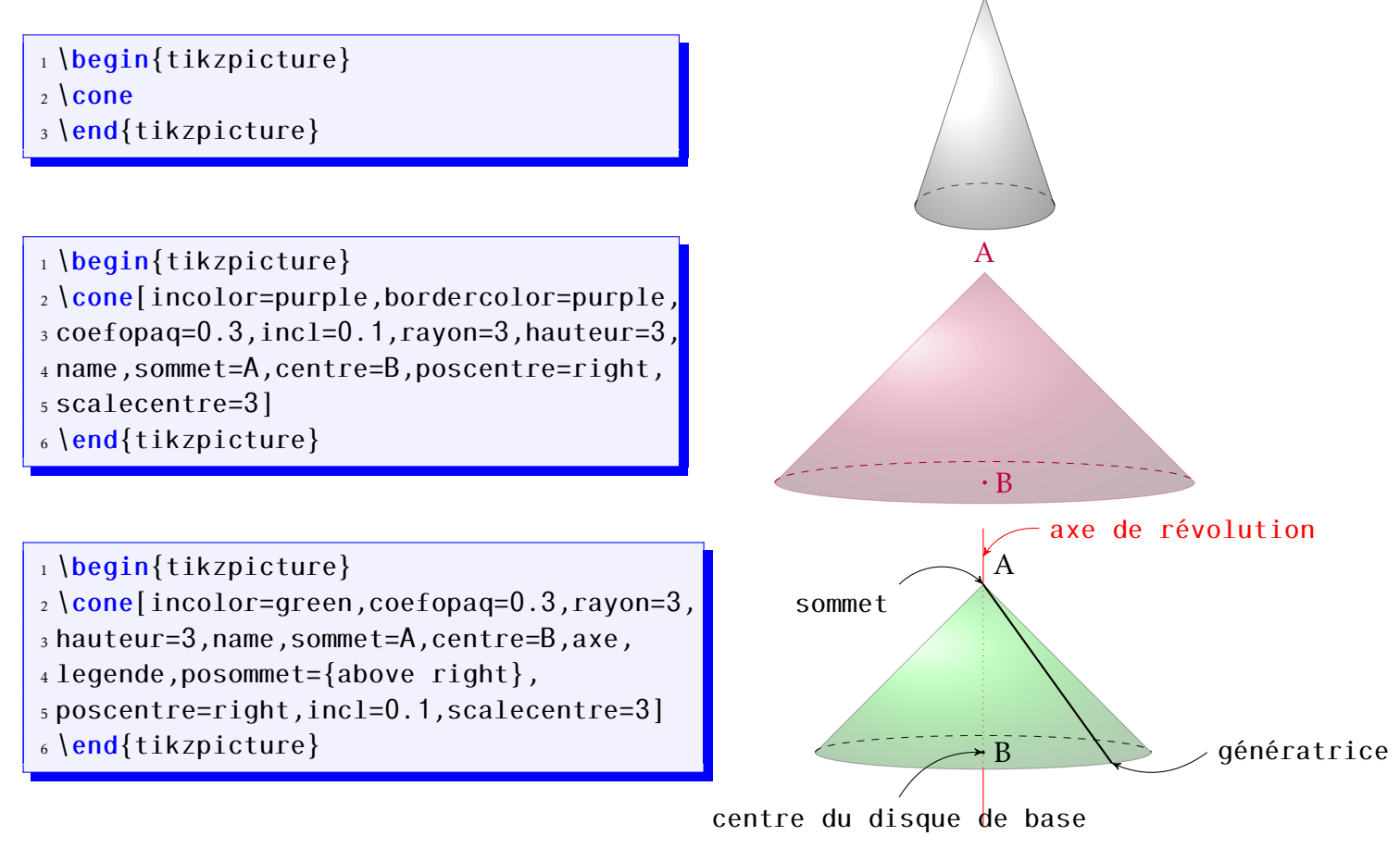

## <span id="page-13-0"></span>8.3 Le cylindre de révolution

```
1 \begin{tikzpicture}
```
2 \cylindre[<options>]

### <sup>3</sup> \end{tikzpicture}

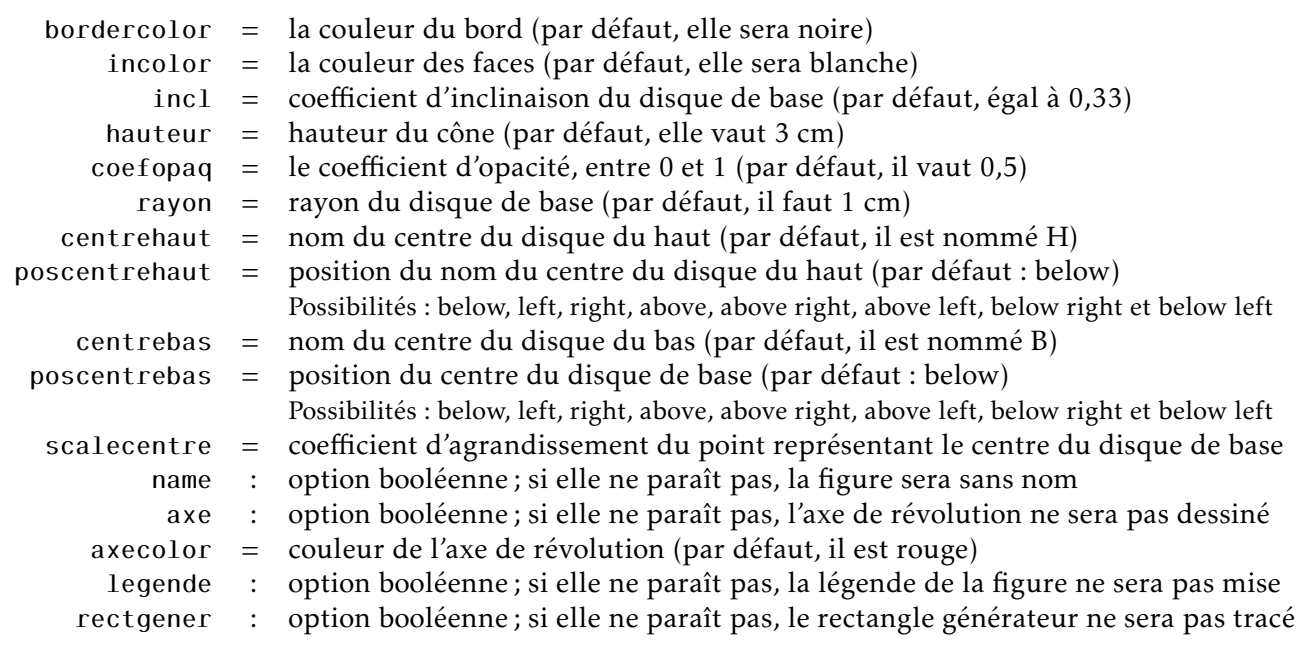

<span id="page-14-0"></span>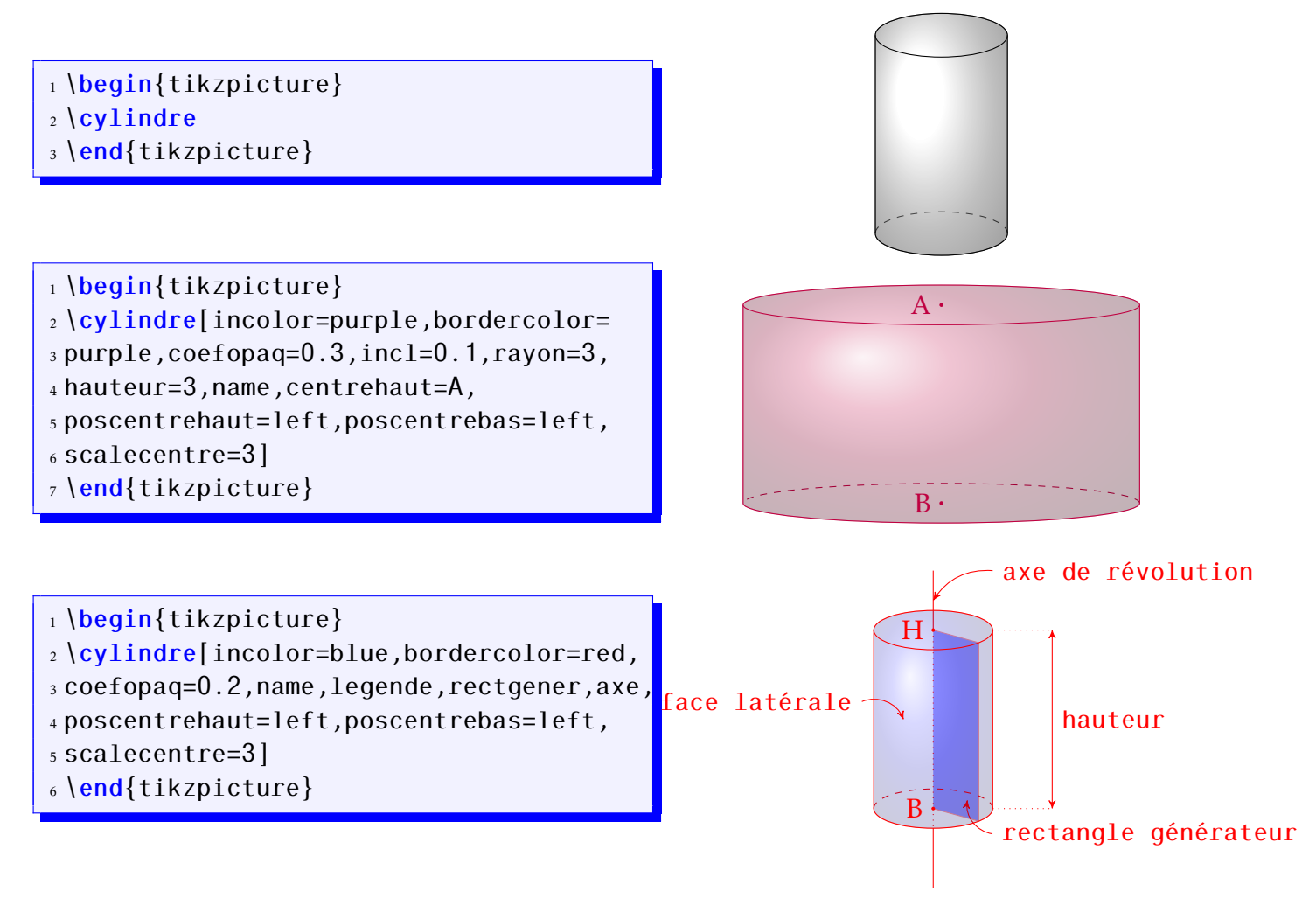

## 8.4 Sphère et boule

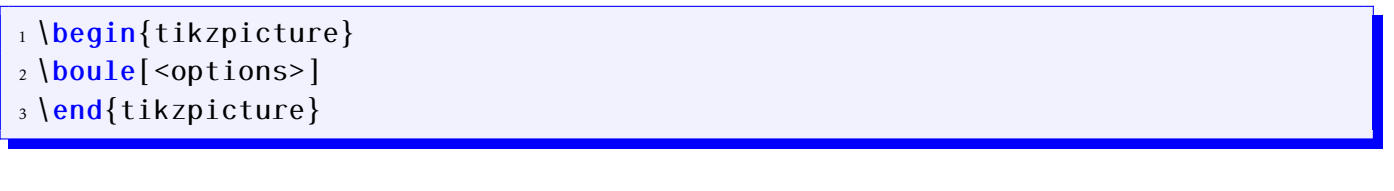

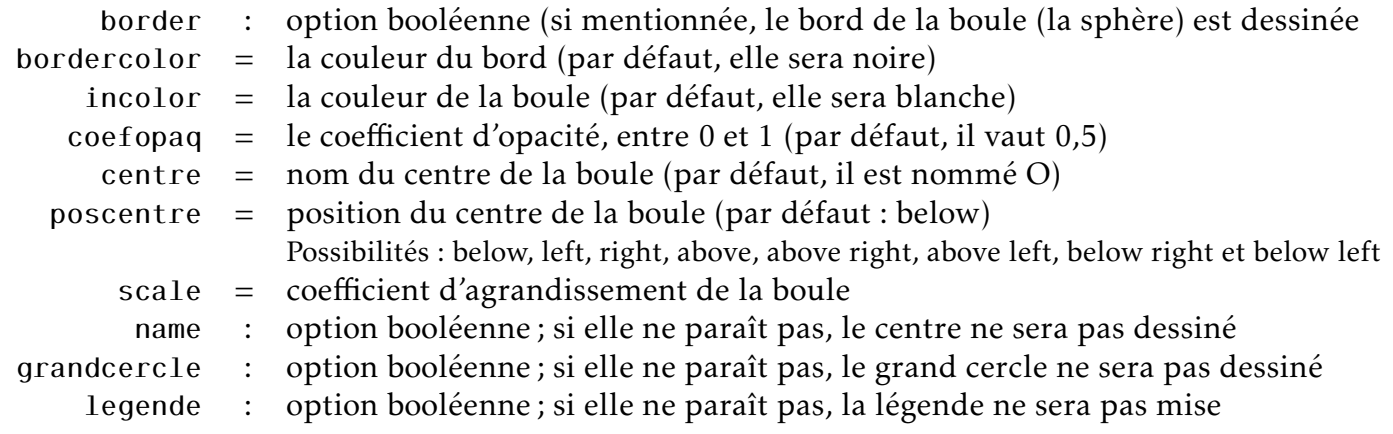

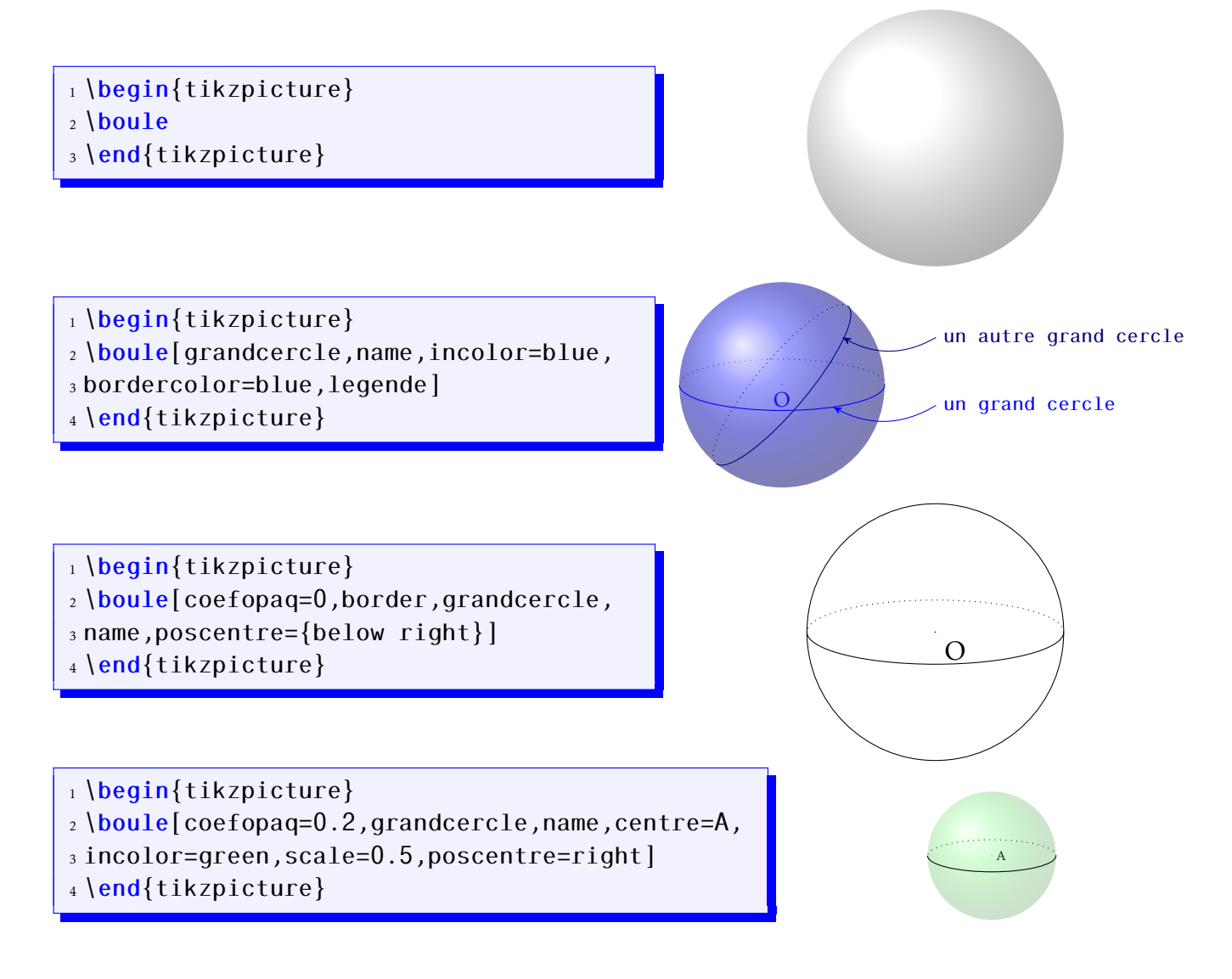

# <span id="page-16-0"></span>8.5 Pyramide à base régulière

- 1 \begin{tikzpicture}
- 2 \pyramreg[<options>]
- 3 \end{tikzpicture}

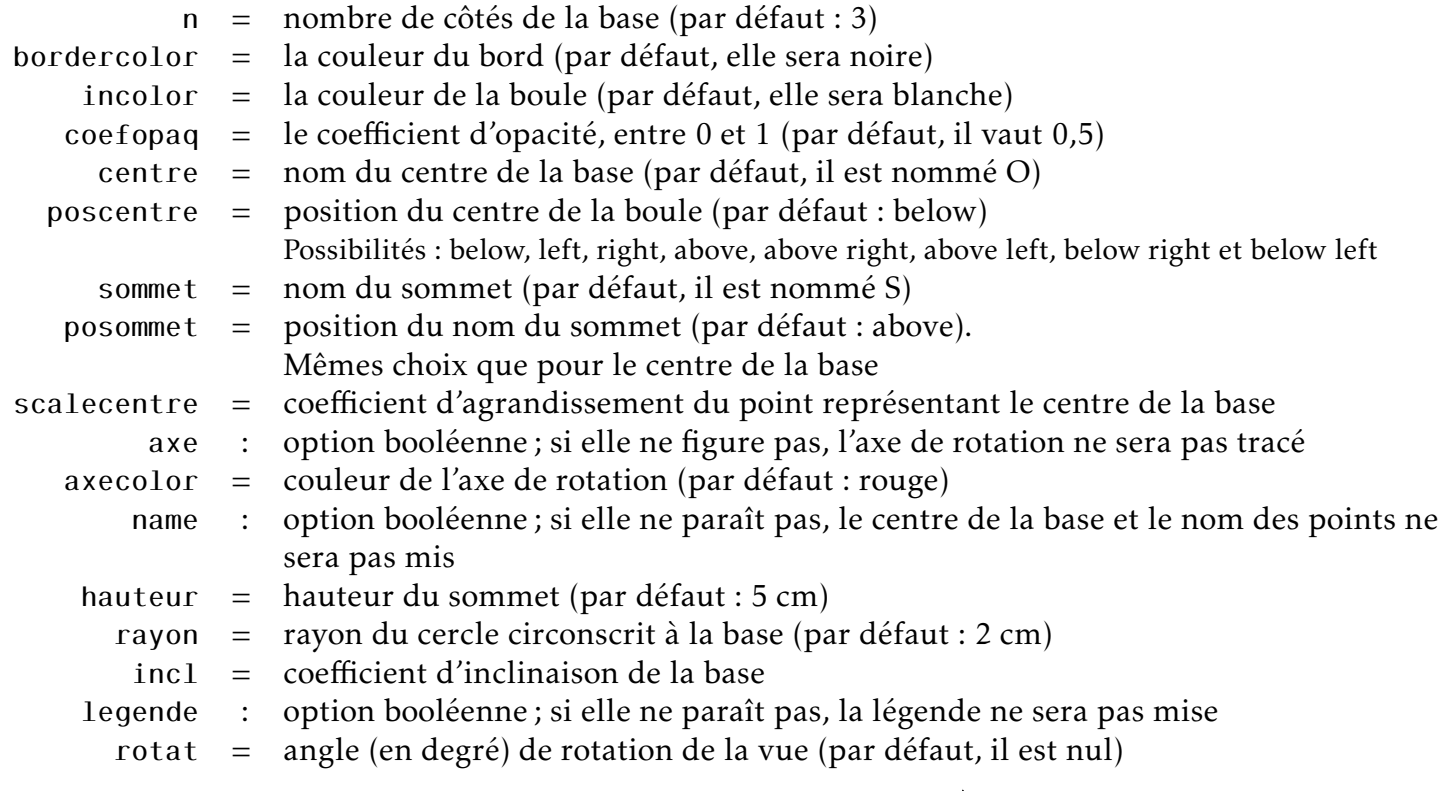

- 1 \begin{tikzpicture}
- <sup>2</sup> \pyramreg
- <sup>3</sup> \end{tikzpicture}

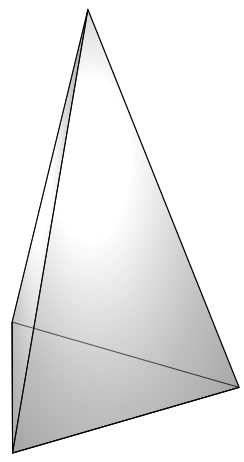

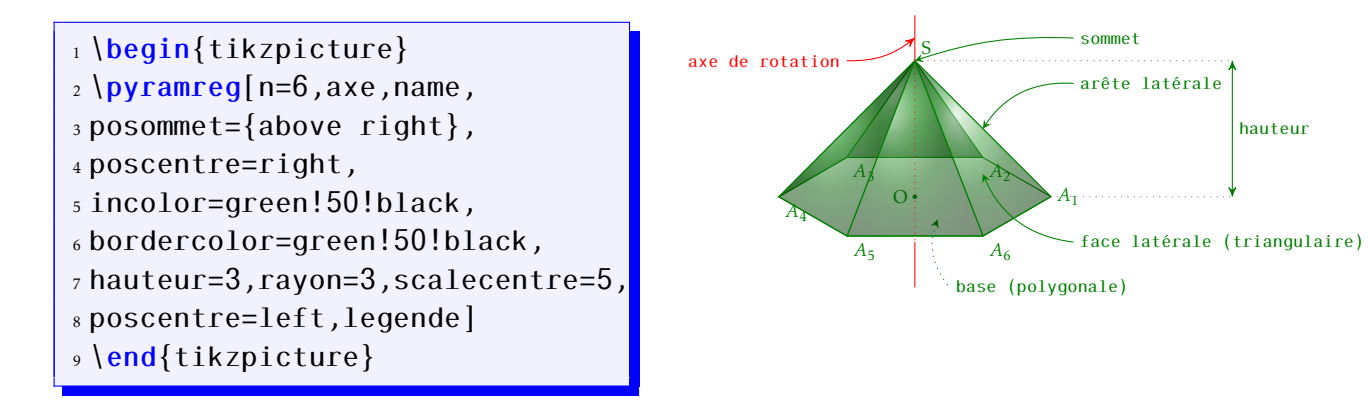

- 1 \begin{tikzpicture}
- <sup>2</sup> \pyramreg[n=5,incolor=blue,bordercolor=red,
- <sup>3</sup> hauteur=4,incl=0.5]
- <sup>4</sup> \end{tikzpicture}

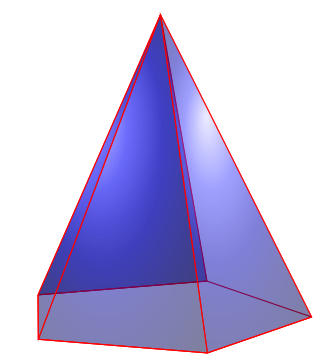

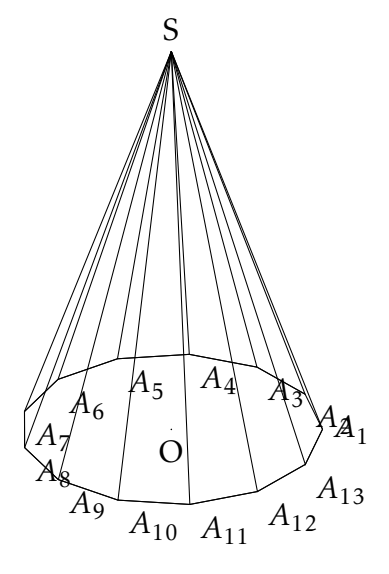

- 1 \begin{tikzpicture}
- <sup>2</sup> \pyramreg[n=13,coefopaq=0,name]
- <sup>3</sup> \end{tikzpicture}

# <span id="page-18-0"></span>8.6 Prisme à base régulière

- 1 \begin{tikzpicture}
- 2 \prismereg[<options>]

<sup>3</sup> \end{tikzpicture}

- n = nombre de côtés de la base (par défaut : 3)
- $bordercolor = la couleur du bord (par défaut, elle sera noire)$ 
	- incolor = la couleur de la boule (par défaut, elle sera blanche)
	- $coefopaq = le coefficient d'opacité, entre 0 et 1 (par défaut, il vaut 0,5)$ 
		- axe : option booléenne ; si elle ne figure pas, l'axe de rotation ne sera pas tracé
	- $a \times e \cdot \text{color} = \text{couleur de l'axe de rotation (par défaut : rouge)}$
	- hauteur = hauteur du sommet (par défaut : 5 cm)
		- rayon = rayon du cercle circonscrit à la base (par défaut : 2 cm)
			- incl = coefficient d'inclinaison de la base
	- legende : option booléenne ; si elle ne paraît pas, la légende ne sera pas mise
		- $\int$  rotat = angle de rotation de la vue (par défaut, il est nul sauf pour n=3 où il est égal à 10°)
		- name : option booléenne ; si elle ne paraît pas, le nom des points ne figurera pas

1 \begin{tikzpicture} <sup>2</sup> \prismereg[n=5,rotat=20,incolor=blue, <sup>3</sup> bordercolor=red,rayon=3,hauteur=2,name]

- 1 \begin{tikzpicture}
- <sup>2</sup> \prismereg
- <sup>3</sup> \end{tikzpicture}

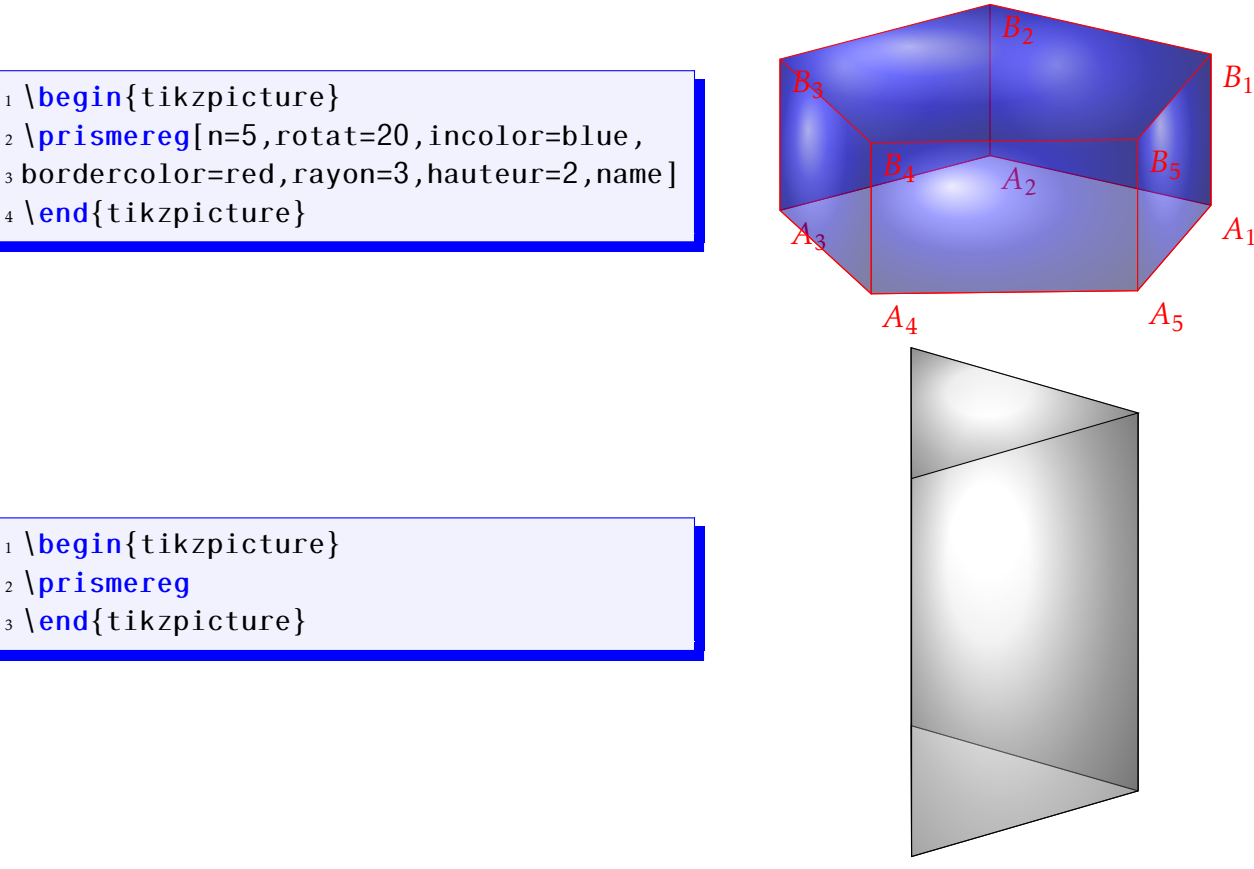

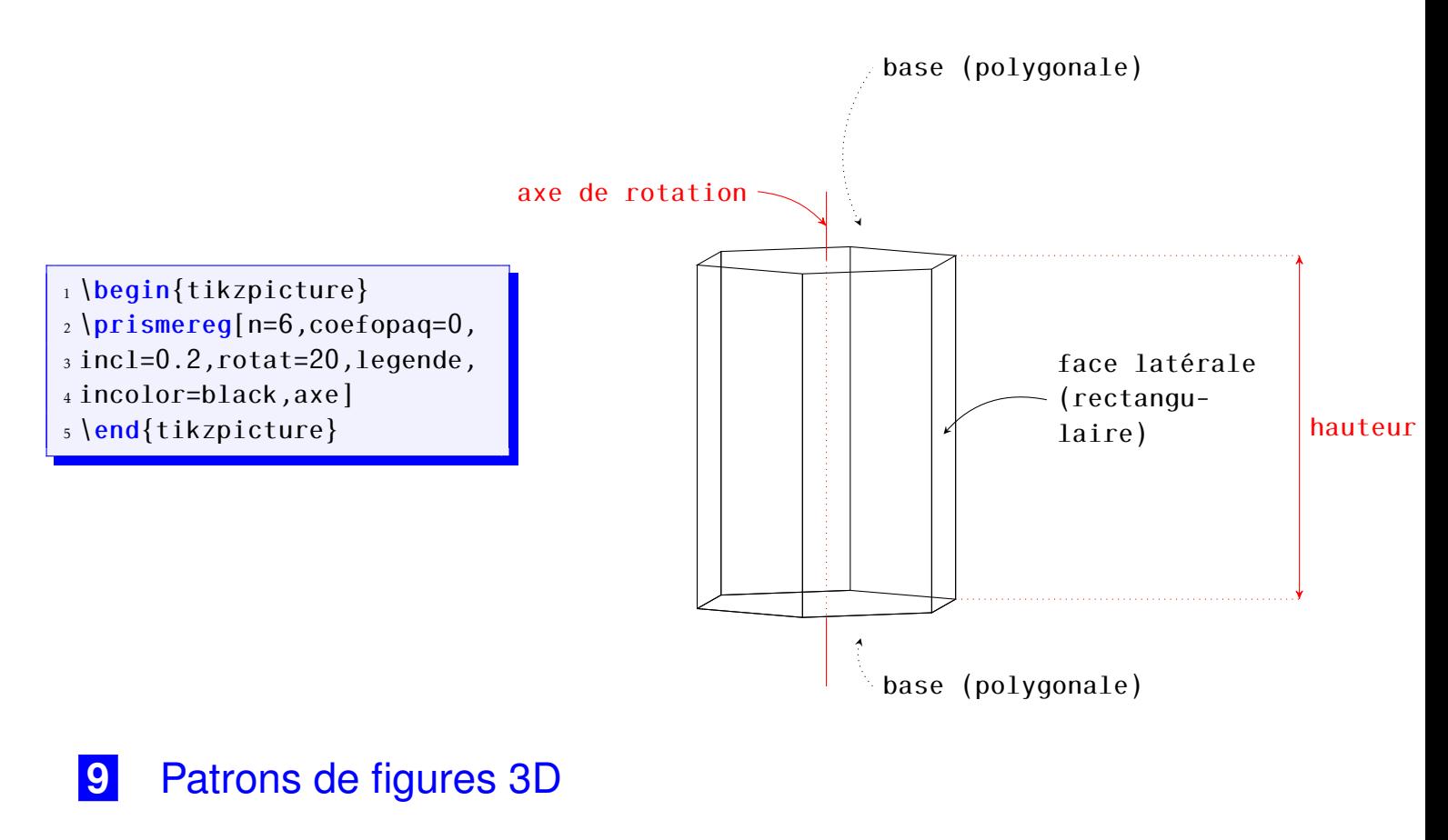

<span id="page-19-1"></span><span id="page-19-0"></span>9.1 Pavé droit

```
1 \begin{tikzpicture}
2 \patronpave[<options>]
```
<sup>3</sup> \end{tikzpicture}

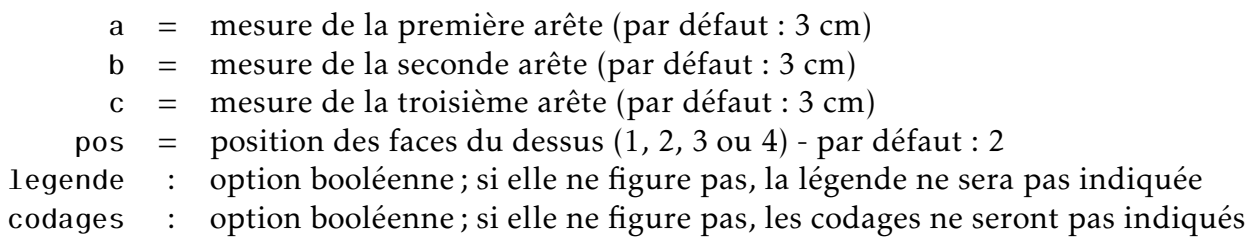

- 1 \begin{tikzpicture}
- <sup>2</sup> \patronpave
- <sup>3</sup> \end{tikzpicture}

<sup>3</sup> \end{tikzpicture}

 $2 \beta$  \patronpave[pos=1,codages, legende, a=1, b=2, c=3]

///

///

3

 $\ddot{\phantom{0}}$ 

/

comme dans l'exemple page suivante :

/

///

/

1

/

 $\ddot{\tau}$ 

2

 $\ddot{\tau}$ 

/ ///

Pour obtenir tous les patrons d'un pavé, il suffit de faire une boucle (avec le package multido)

21

 $\ddot{\tau}$ 

/

 $\ddot{\tau}$ 

/

/

///

///

- 
- 
- 
- 
- 
- 
- 
- 
- 
- 
- 
- 
- 
- 
- 
- 
- 
- 
- 
- 
- 
- 
- 
- 
- 
- 
- 
- 
- 
- 
- 
- 
- 
- 
- 
- 
- 
- 
- 
- 
- 
- 
- 
- 
- 
- 
- 
- 
- 
- 
- 
- 
- 
- 
- 
- 
- 
- 
- 
- 
- 

```
_1 \multido{\i=1+1}{4}{%
```
- <sup>2</sup> \begin{tikzpicture}
- $\frac{1}{3}$  \patronpave[pos=\i,codages, a=1, b=2, c=3]
- <sup>4</sup> \end{tikzpicture}
- $5 \rightarrow \iint num\ i=2 \ \ \iint \{f\}$

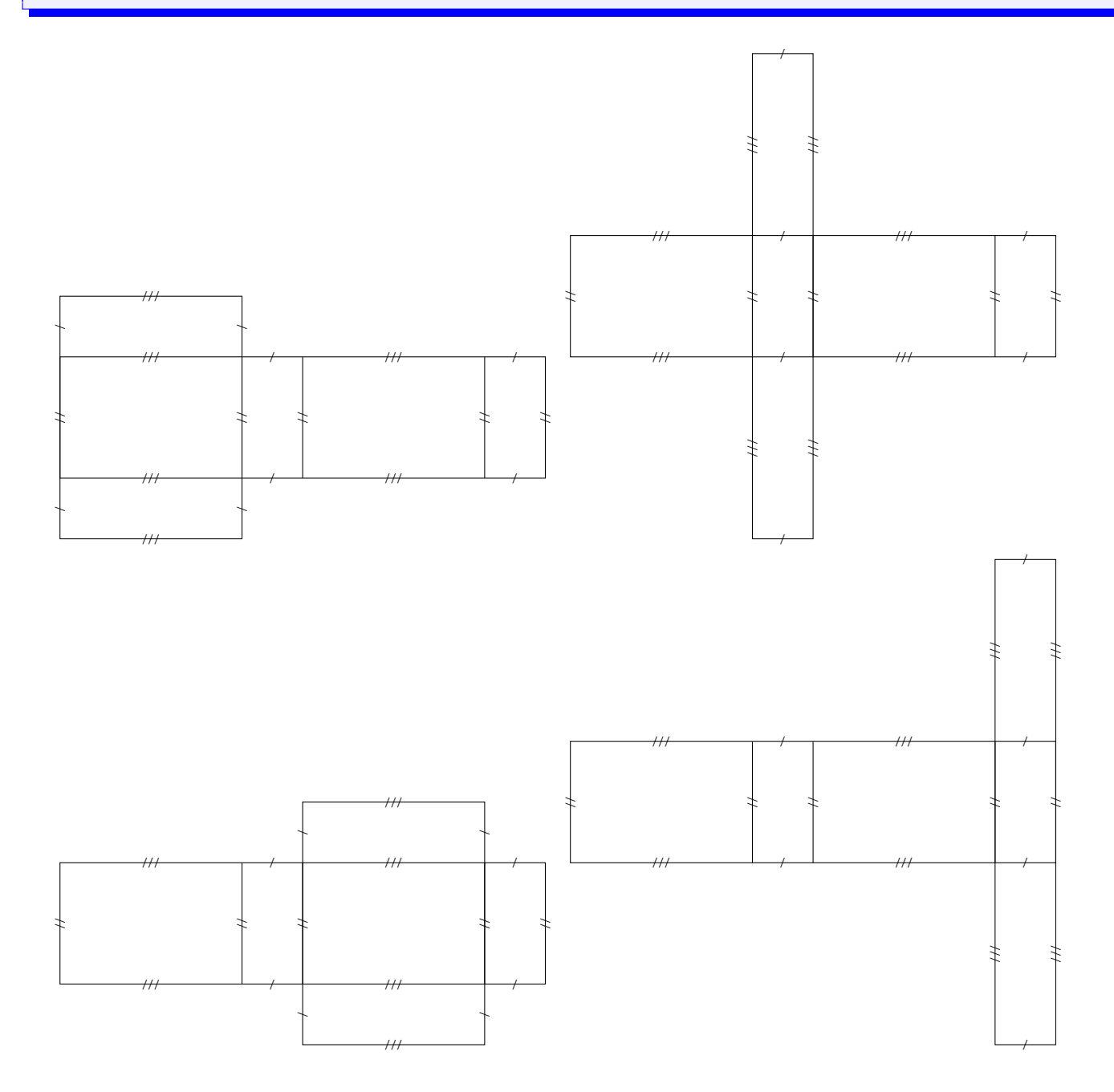

# <span id="page-22-0"></span>9.2 Cône de révolution

- 1 \begin{tikzpicture}
- 2 \patroncone[<options>]
- <sup>3</sup> \end{tikzpicture}
	- r = rayon du disque de base (par défaut : 3 cm)
	- h = hauteur du cône (par défaut :  $5 \text{ cm}$ )

legende : option booléenne ; si elle ne figure pas, la légende ne sera pas indiquée

- 1 \begin{tikzpicture}
- <sup>2</sup> \patroncone
- <sup>3</sup> \end{tikzpicture}

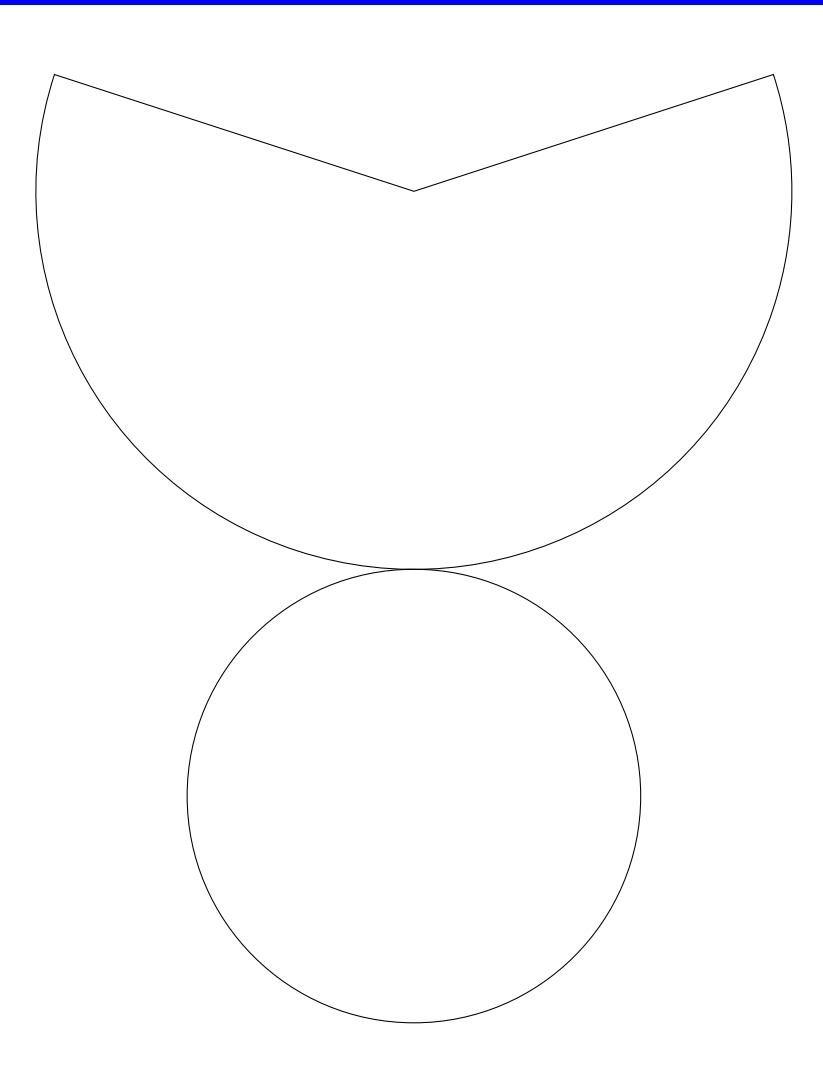

 $2 \beta$ .

<sup>3</sup> \end{tikzpicture}

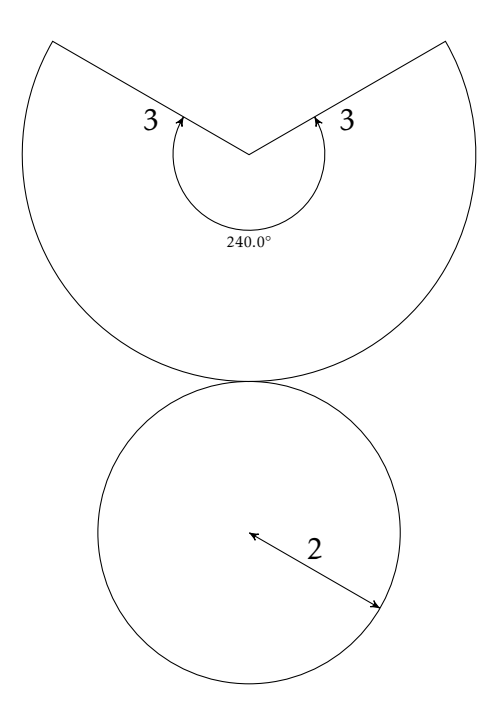

# <span id="page-23-0"></span>9.3 Cylindre de révolution

1 \begin{tikzpicture} <sup>2</sup> \patroncylindre[<options>] <sup>3</sup> \end{tikzpicture}

r = rayon du disque de base (par défaut : 2 cm)

 $h =$  hauteur du cône (par défaut : 5 cm)

legende : option booléenne; si elle ne figure pas, la légende ne sera pas indiquée

- 1 \begin{tikzpicture}
- 2 \patroncylindre
- <sup>3</sup> \end{tikzpicture}

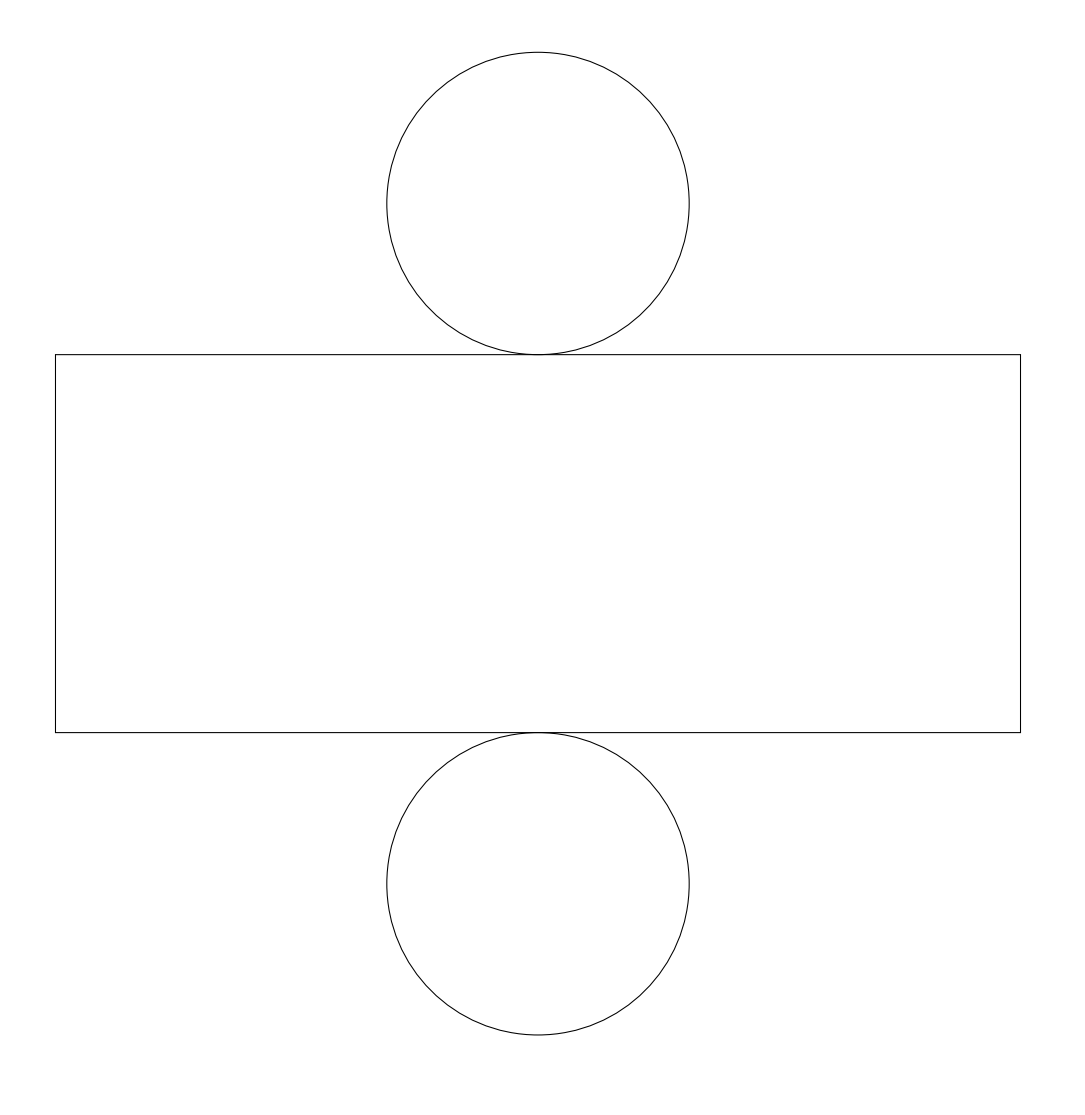

- 1 \begin{tikzpicture}
- <sup>2</sup> \patroncylindre[legende,r=1,h=1]
- <sup>3</sup> \end{tikzpicture}

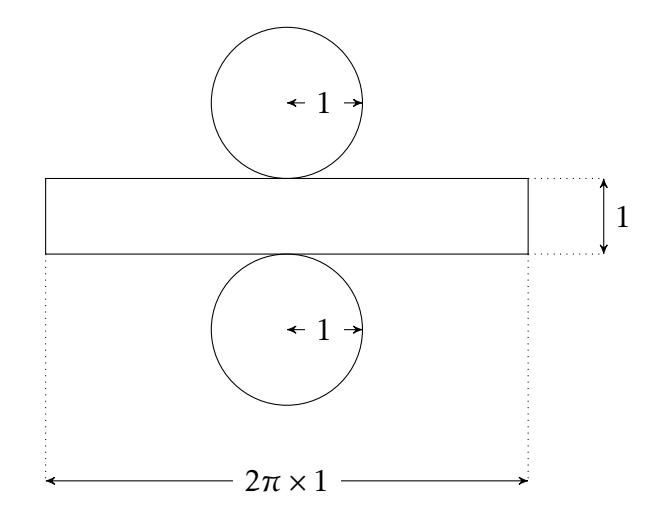

## <span id="page-25-0"></span>9.4 Pyramide à base régulière

- 1 \begin{tikzpicture}
- <sup>2</sup> \patronpyramreg[<options>]
- <sup>3</sup> \end{tikzpicture}
	- n = nombre de côtés du polygone de base (par défaut : 3)
	- r = rayon du cercle circonscrit au polygone de base (par défaut : 3 cm)
	- $h$  = hauteur de la pyramide (par défaut : 5 cm)
	- legende : option booléenne ; si elle ne figure pas, la légende ne sera pas indiquée
- 1 \begin{tikzpicture}
- <sup>2</sup> \patronpyramreg
- <sup>3</sup> \end{tikzpicture}

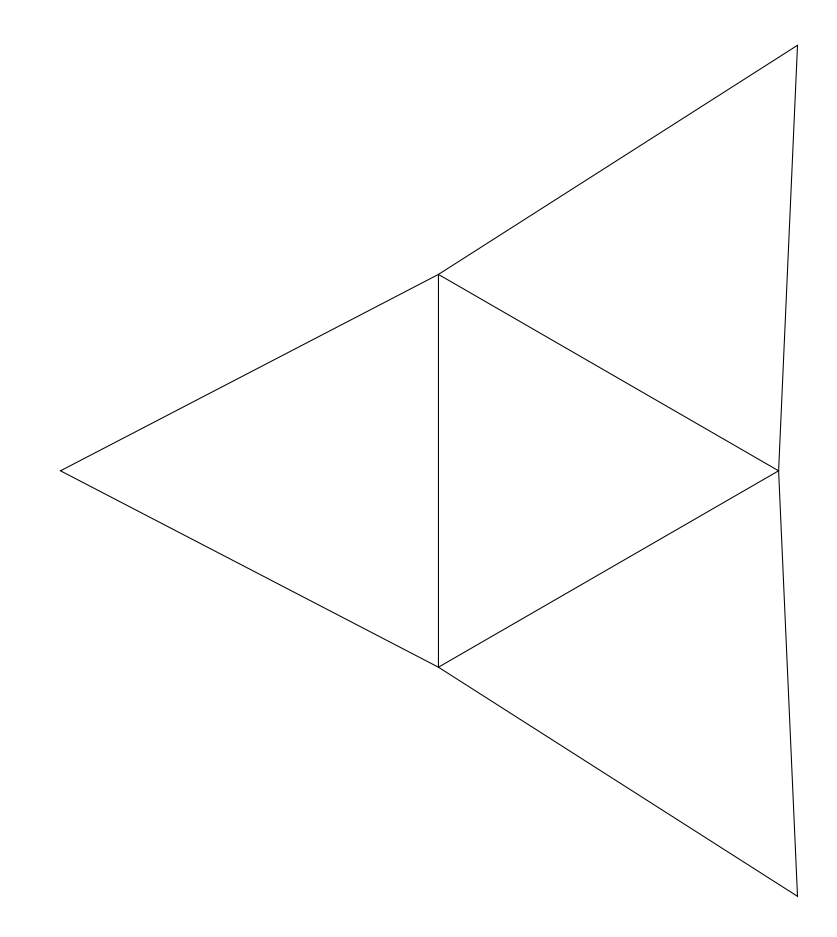

- $2 \beta$  /patronpyramreg[legende, r=2, h=4]
- <sup>3</sup> \end{tikzpicture}

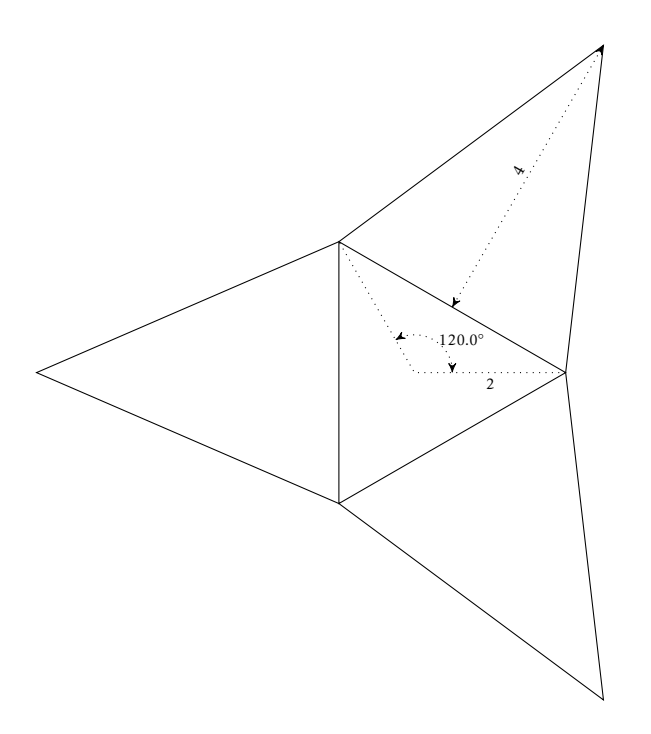

# <span id="page-27-0"></span>9.5 Prisme à base régulière

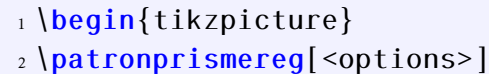

<sup>3</sup> \end{tikzpicture}

n = nombre de côtés du polygone de base (par défaut : 3)

- $r =$  rayon du cercle circonscrit au polygone de base (par défaut : 3 cm)
- h = hauteur du prisme (par défaut : 5 cm)
- legende : option booléenne ; si elle ne figure pas, la légende ne sera pas indiquée
	- pos = position de la face du haut dans le patron (par défaut, cette valeur vaut 1). Ici, vous pouvez mettre un nombre de 1 à n.
- 1 \begin{tikzpicture}
- <sup>2</sup> \patronprismereg
- <sup>3</sup> \end{tikzpicture}

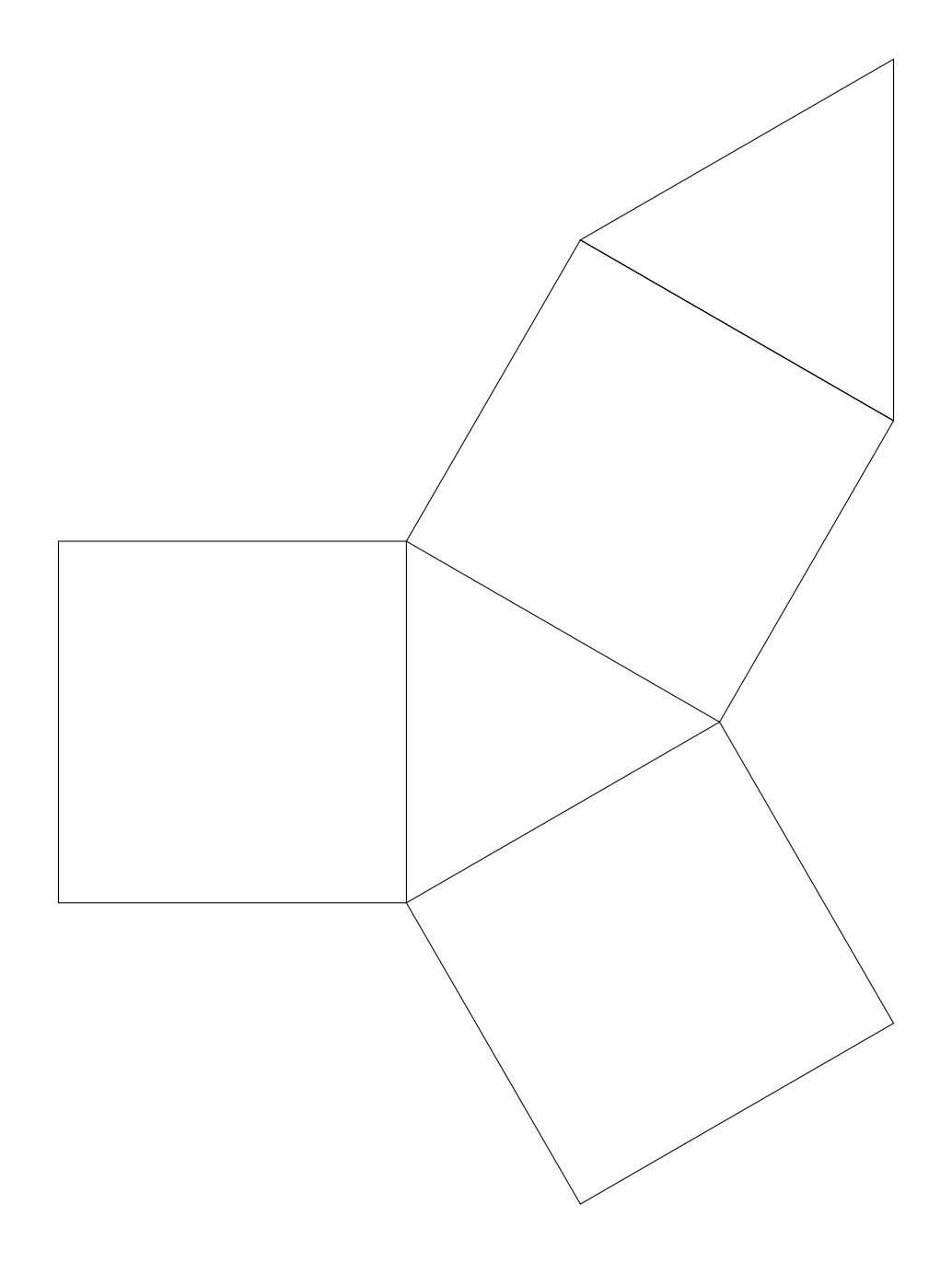

- 2 \patronprismereg[legende,r=2,h=4,n=5]
- <sup>3</sup> \end{tikzpicture}

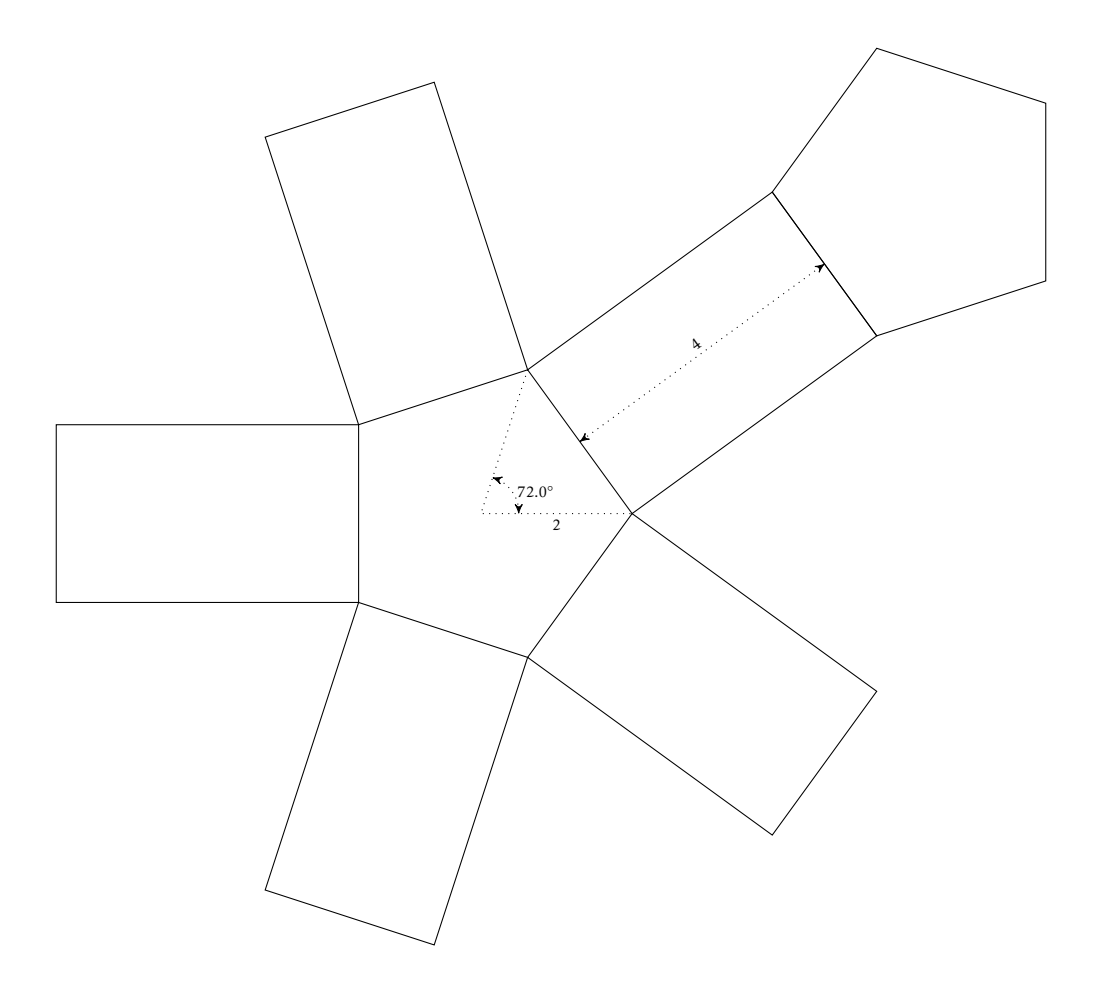

```
2 \beta \patronprismereg[r=1,h=2,n=6,pos=2]
```

```
3 \end{tikzpicture}
```
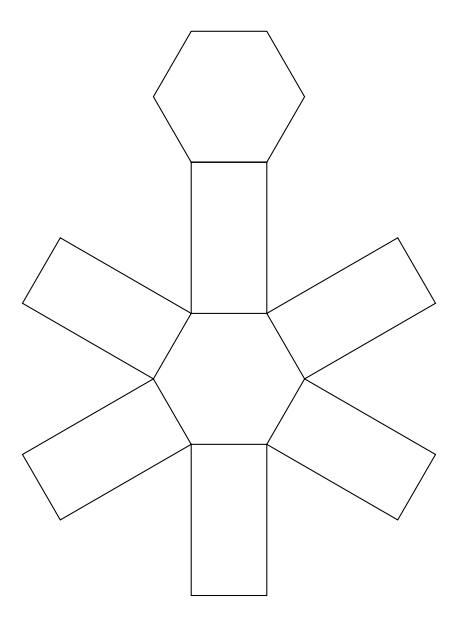

# <span id="page-30-0"></span>**10** Juxtaposition de figures

Par rapport à la version initiale du package, j'ai choisi de placer les commandes de constructions géométriques dans un environnement TiKZ explicitement pour pouvoir mélanger des figures.

# <span id="page-30-1"></span>10.1 Patron et solide côte-à-côte

```
1 \begin{tikzpicture}
2 \begin{bmatrix} \text{leq} \\ \text{1} \end{bmatrix}3 \cone[incolor=purple!20,bordercolor=purple,coefopaq=0.3,incl=0.1,rayon=2,
4 hauteur=3,name,sommet=A,centre=B,poscentre=right,scalecentre=3]
5 \end{scope}
6 \begin{scope}[xshift=8cm,yshift=3cm]
7 \patroncone[legende,r=2,h=3]
8 \end{scope}
9 \end{tikzpicture}
```
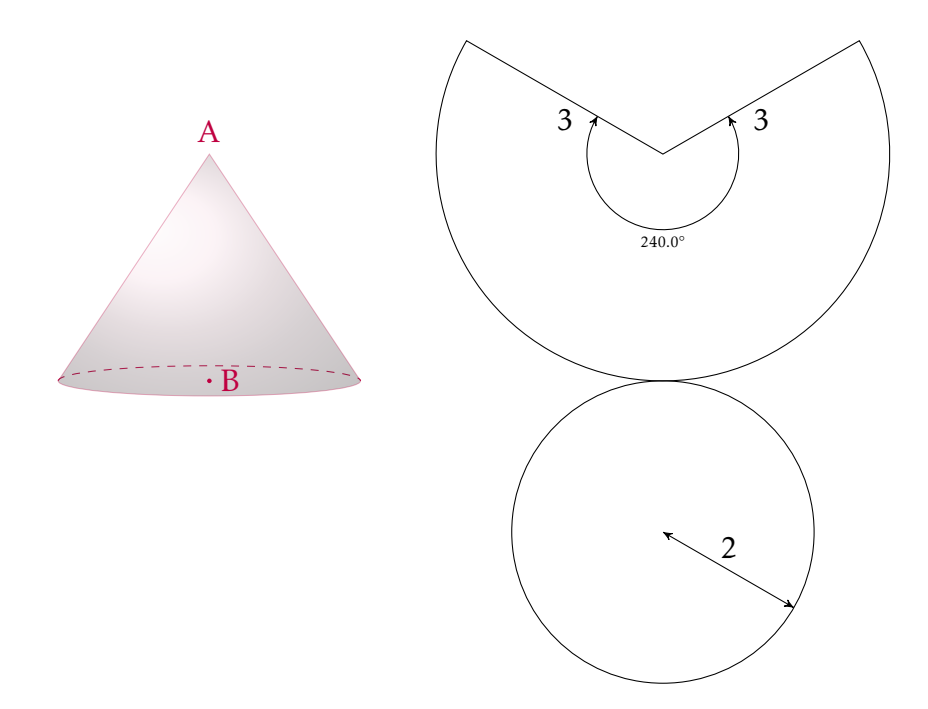

# <span id="page-31-0"></span>10.2 Juxtaposition de deux solides

<span id="page-31-1"></span>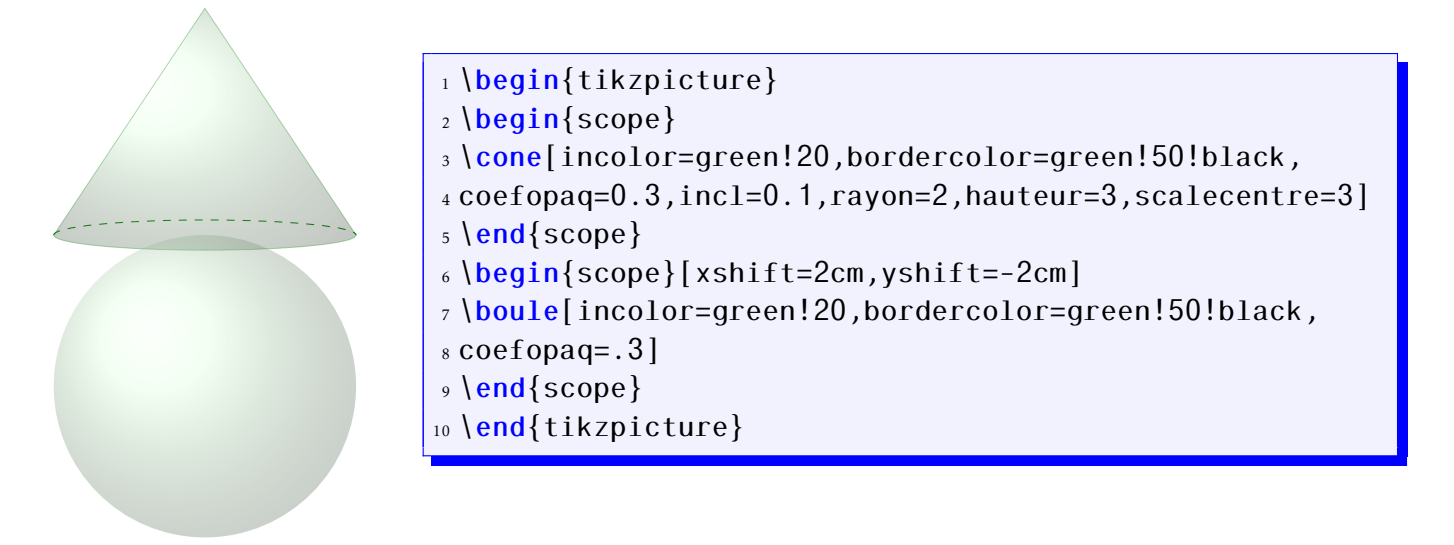

# **11** Historique de l'extension

<span id="page-32-0"></span>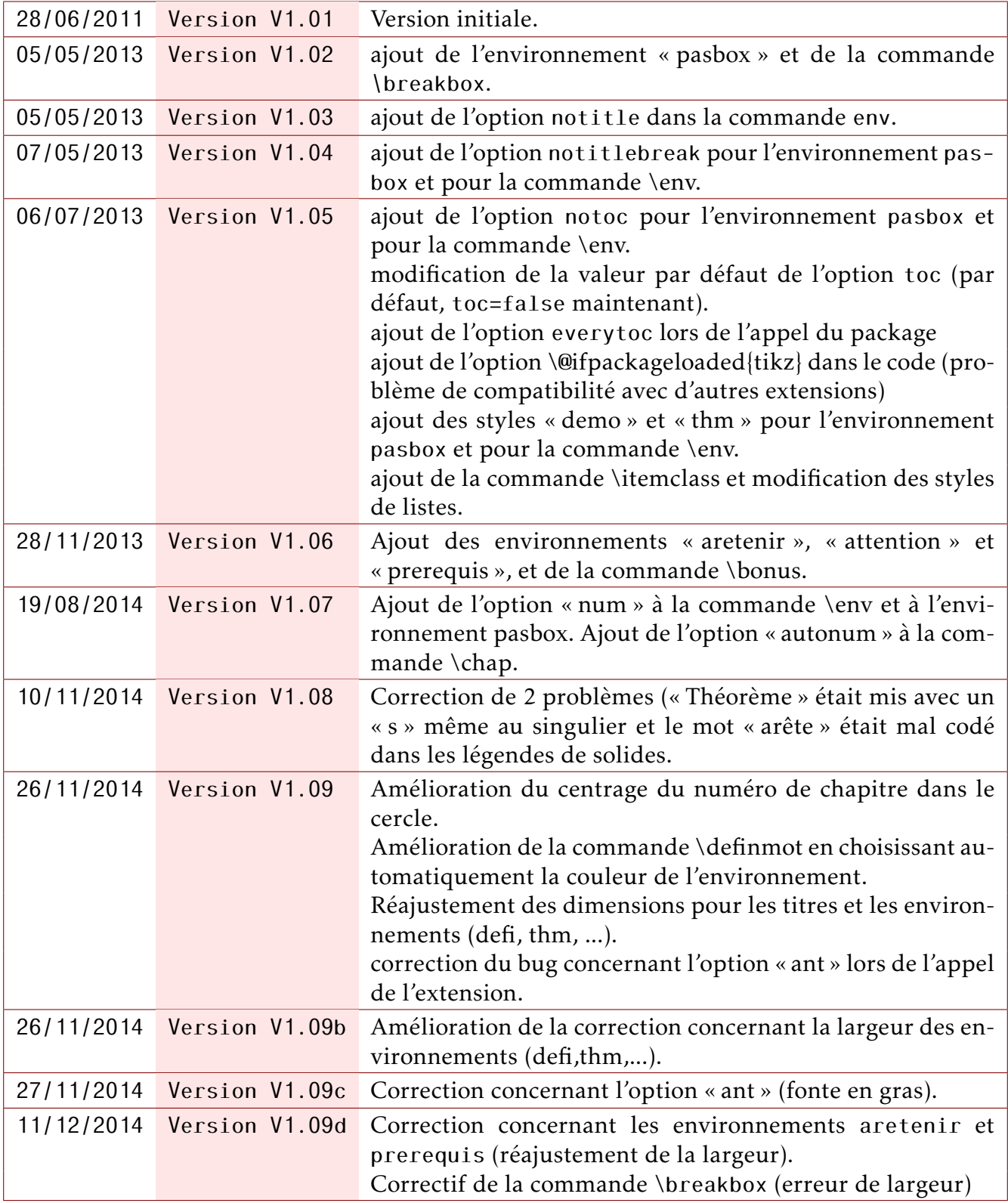

# **12** Remarques et suggestions

On m'a fait remarqué que je pourrais rendre automatique la liste à puces dans le cas où l'option pluriel était informé dans un environnement (thm, defi, ...).

Je n'ai pas souhaité cette automatisation car je pense que certaines personnes n'aimeraient pas cela.

Si vous aussi vous souhaitez participer à l'évolution de cette extension, n'hésitez pas à m'envoyer un mail.